# **UNIVERSIDADE FEDERAL DE MINAS GERAIS Escola de Educação Básica e Profissional Centro Pedagógico Curso de Especialização em Tecnologias Digitais e Educação 3.0**

Natália Santos dos Reis

# **PORTFÓLIO DE SEQUÊNCIAS DIDÁTICAS UTILIZANDO AS TECNOLOGIAS DIGITAIS**

Belo Horizonte 2019

Natália Santos dos Reis

# **PORTFÓLIO DE SEQUÊNCIAS DIDÁTICAS UTILIZANDO AS TECNOLOGIAS DIGITAIS**

Versão Final

Monografia de especialização apresentada à Escola de Educação Básica Centro Pedagógico da Universidade Federal de Minas Gerais, como requisito parcial à obtenção do título de Especialista em Tecnologias Digitais e Educação 3.0.

Orientador (a): Prof.ª Drª. Tânia Margarida Lima Costa

Belo Horizonte 2019

CIP - Catalogação na publicação

Reis, Natália Santos dos R375 Portfólio de sequências didáticas utilizando as tecnologias digitais / Natália Santos dos Reis. - Belo Horizonte, 2019. 71 f. il. color.; enc. Monografia (Especialização): Universidade Federal de Minas Gerais, Escola de Educação Básica e Profissional, Centro Pedagógico, Belo Horizonte, 2019. Orientadora: Prof.<sup>a</sup> Dr.<sup>a</sup> Tânia Margarida Lima Costa Inclui bibliografia. 1. Tecnologias digitais - Ensino. 2. Sequências didáticas. 3. Ensino médio. 4. Matemática - Ensino. I. Título. II. Costa, Tânia Margarida Lima. III.<br>Universidade Federal de Minas Gerais, Escola de Educação Básica e Profissional, Centro Pedagógico. CDD: 371.334 CDU: 37.02

> Elaborada por: Biblioteca do Centro Pedagógico/EBAP/UFMG Danielle Teixeira de Oliveira - CRB-6: 3516

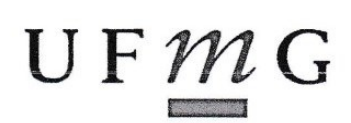

UNIVERSIDADE FEDERAL DE MINAS GERAIS

Escola de Educação Básica e Profissional Centro Pedagógico Curso de Especialização em Tecnologias Digitais e Educação 3.0

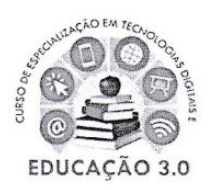

# ATA DE DEFESA DE TRABALHO DE CONCLUSÃO DE CURSO

# **DADOS DE IDENTIFICAÇÃO**

**Cursista: NATALIA SANTOS DOS REIS** 

Título do Trabalho: PORTFÓLIO DE SEQUÊNCIAS DIDÁTICAS UTILIZANDO AS **TECNOLOGIAS DIGITAIS** 

**BANCA EXAMINADORA** 

Professor(a) orientador(a): Tânia Margarida Lima Costa

Professor(a) examinador(a): Camila Camilozzi Alves Costa de Albuquerque Araújo

### **PARECER**

Aos 30 dias do mês de novembro de 2019, reuniram-se na sala secretária do Curso de Curso de Especialização em Tecnologias Digitais e Educação 3.0, o professor orientador e o examinador, acima descritos, para avaliação do trabalho final do(a) cursista NATALIA **SANTOS DOS REIS.** 

Após a apresentação, o(a) cursista foi arguido e a banca fez considerações conforme parecer anexo.

A nota do trabalho foi de  $90$  pontos. (Nota de 0 a 100)

Assim sendo, a banca considera o trabalho (Assinale com um X):

X Aprovado sem ressalvas.

□ Aprovado com ressalvas e re-entrega até 03/02/2020.

□ Reprovado com reagendamento de nova defesa até 02/03/2020.

Belo Horizonte, 30 de novembro de 2019.

Professor(a) orientador(a)

Canta 6.1.6.06 Avy

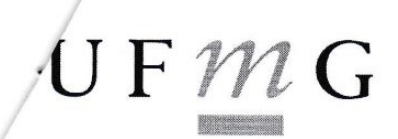

UNIVERSIDADE FEDERAL DE MINAS GERAIS

Escola de Educação Básica e Profissional Centro Pedagógico Pós-graduação em Tecnologias Digitais e Educação 3.0

# PARECER DE TRABALHO DE CONCLUSÃO DE CURSO

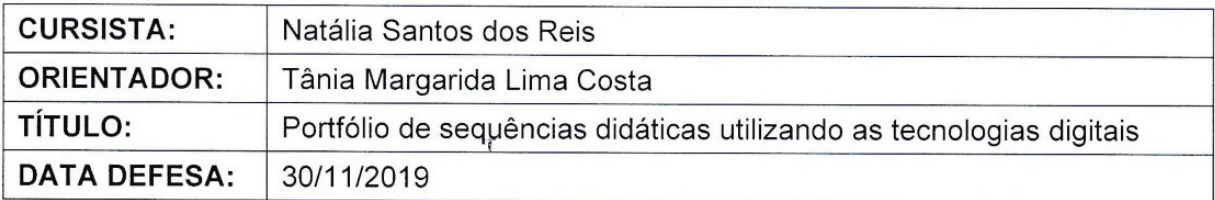

Após leitura do trabalho de conclusão de curso e apresentação, o(a) aluno(a) foi arguido e sugiro o seguinte encaminhamento:

( japrovação sem ressalvas.

() aprovação com ressalvas.

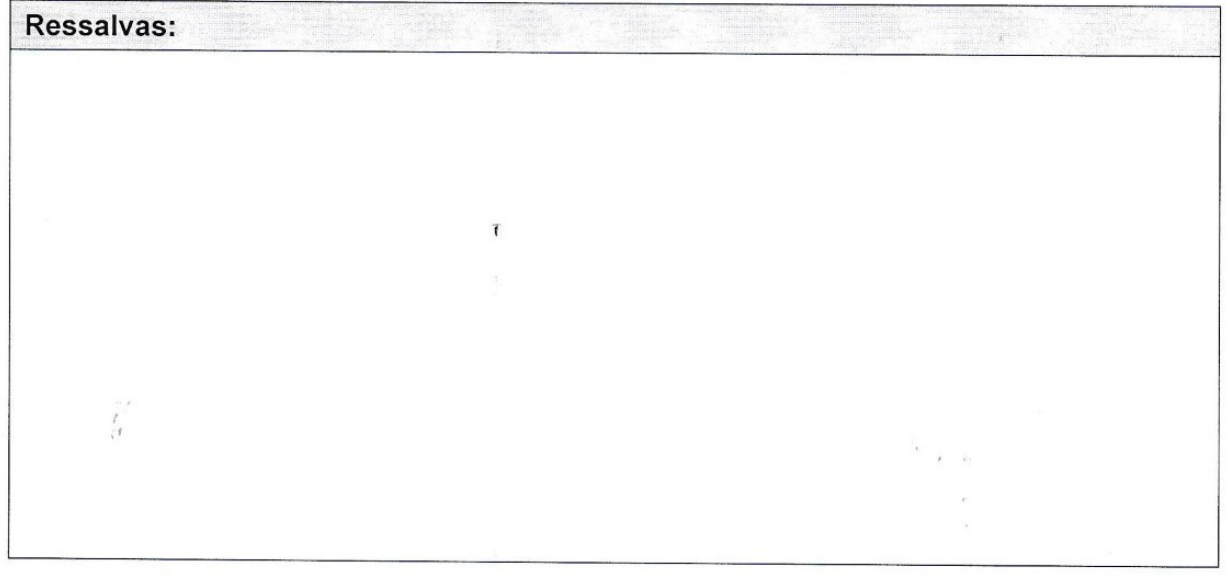

Belo Horizonte, 30 de novembro de 2019.

Camila Camilozzi Alves Costa de Albuquerque Araújo

Ĩ

CPF: 066.163.526-09

### **RESUMO**

Este trabalho apresenta cinco sequências didáticas indicadas para o Ensino Médio, que foram produzidas durante o C*urso de Especialização em Tecnologias Digitais e Educação 3.0, da* Universidade Federal de Minas Gerais. Nessas sequências foram utilizadas diversas tecnologias digitais, como sites e aplicativos, buscando colocar o aluno como protagonista de sua aprendizagem e estimulando a pesquisa, a investigação e a comunicação verbal. As ferramentas digitais utilizadas nas sequências foram: *Canva,* para construção de infográficos; vídeos do *Youtube,* como material para estudo complementar; Jogo digital para reforçar a aprendizagem; o site *Powtoon* para que os alunos pudessem criar seus vídeos; a sala de aula virtual do *Google* como ambiente de aprendizagem; o site *Timetoast*, para elaboração de linhas do tempo e o site *Coggle,* para criação de mapa mentais. A metodologia da *sala de aula invertida* foi utilizada na maioria das sequências, permitindo maior participação do estudante nas discussões em sala de aula presencial. Como inovação temos a construção de narrativas envolvendo a disciplina de Matemática. Dentre as sequências didáticas descritas aqui, apenas uma foi aplicada, e essa experiência é narrada neste trabalho de superficial, apenas alguns comentários e observações, já que na ocasião da aplicação não se pretendia fazer pesquisa nem redigir relatório referente a essa prática. Construir sequências didáticas incluindo o uso das ferramentas digitais é uma tarefa desafiadora, pois é preciso colocar em sintonia conteúdo curricular, ferramenta tecnológica e metodologia. Caso essa tríade não esteja alinhada, a aprendizagem pode ficar comprometida. Contudo, as sequências didáticas que compõem este trabalho mostram que não só é possível utilizar as tecnologias digitais no contexto escolar, como também não há como separá-las da educação, considerando a profunda relação que o ser humano contemporâneo vêm estabelecendo com essas ferramentas.

**Palavras-chave**: Sequência didática. Tecnologia digital. Protagonismo estudantil.

# **ABSTRACT**

This work presents five didactic sequences indicated for High School, which were produced during the Specialization Course in Digital Technologies and Education 3.0, from the Federal University of Minas Gerais. In these sequences, several digital technologies were used, such as websites and applications, seeking to place the student as the protagonist of their learning and stimulating research, investigation and verbal communication. The digital tools used in the sequences were: Canva, for building infographics; Youtube videos, as material for further study; Digital game to reinforce learning; the Powtoon website so that students could create their videos; Google's virtual classroom as a learning environment; the Timetoast website, for creating timelines and the Coggle website, for creating mind maps. The inverted classroom methodology was used in most sequences, allowing greater student participation in classroom discussions. As an innovation, we have the construction of narratives involving the discipline of Mathematics. Among the didactic sequences described here, only one was applied, and this experience is narrated in this superficial work, just a few comments and observations, since at the time of application, it was not intended to conduct research or write a report regarding this practice. Building didactic sequences including the use of digital tools is a challenging task, as it is necessary to bring together curricular content, technological tool and methodology. If this triad is not aligned, learning can be compromised. However, the didactic sequences that make up this work show that not only is it possible to use digital technologies in the school context, but there is also no way to separate them from education, considering the deep relationship that the contemporary human being has established with these tools.

**Keywords**: Following teaching. Digital technology. Student leadership.

# **SUMÁRIO**

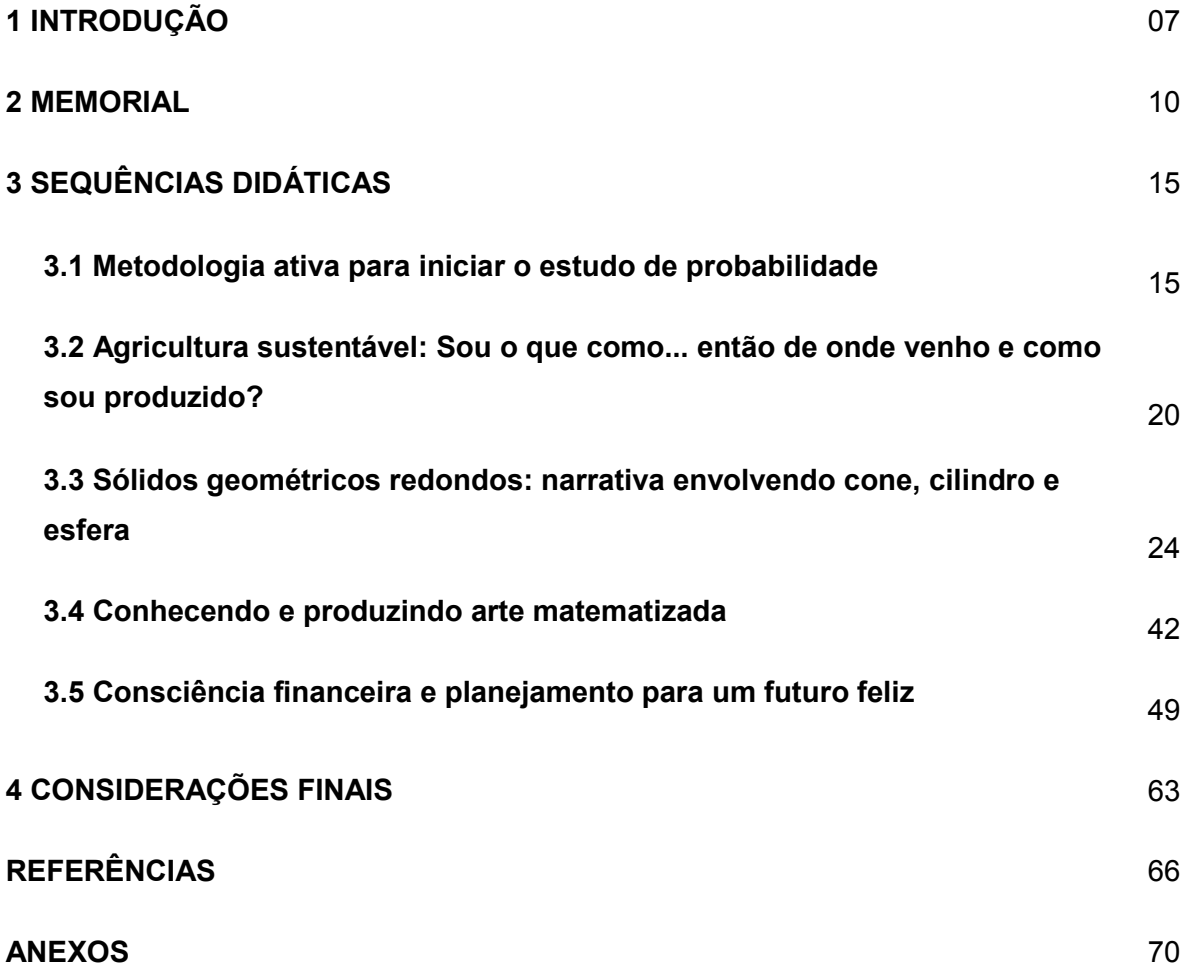

# **1 INTRODUÇÃO**

É nítido que existe uma grande desmotivação nos espaços escolares, por parte de todos. São muitas lamentações a todo o momento. O processo atual de aprendizagem é mecânico, isso vem desagradando alunos, e consequentemente acontece o fracasso escolar. Para Sibilia (2012), se pensarmos a escola como tecnologia, não é difícil perceber que tal maquinário parece estar se tornando gradativamente incompatível com os corpos e a subjetividade das crianças de hoje. A escola seria então uma máquina antiquada e, por isso, seus componentes e seu funcionamento são cada vez mais conflitantes com nossos jovens. Professores não entendem que os alunos abraçam as tecnologias, as novidades, se envolvem de forma tão natural, e não se adaptam com as ferramentas analógicas como o pincel e o quadro. Eu vivia exatamente o que Sibilia (2012) relata, e por isso iniciei essa especialização com grandes expectativas de mudança, já que me considerava "analfabeta" em relação as tecnologias na educação.

Depois de 4 anos de graduação, alguns estágios, estudando cálculos e mais cálculos, iniciei minha carreira docente, lecionando matemática para o ensino médio. Passada a tensão dos primeiros anos e refletindo sobre minha prática pedagógica, percebi o quão vazia de "ferramentas" me sentia para desenvolver um trabalho de qualidade. Leciono a disciplina mais temida da escola, e sempre vinha a minha cabeça, que precisava buscar algo para tentar diminuir esse sentimento de repulsa por parte dos alunos em relação a matemática.

De acordo com Sales (2018), as tecnologias operam mudanças no currículo, demandam outros modos de planejar, outras formas de organizar os saberes e exige um currículo *ciborgue*, no qual as práticas curriculares são integradas as tecnologias digitais. Utilizam outras formas de conhecer, outros recursos e caminhos. Concordando com Sales (2018), comecei a mudar as formas de planejar e organizar o trabalho com meu aluno, colocando-o como protagonista e ativo no processo de aprendizagem, assumindo o papel de mediadora e não o de transmissora de conteúdo, focando num currículo que mescle conteúdo e tecnologia.

Segundo Shirlei (2018) as práticas ciberculturais têm características próprias e produzem novos sentidos para a vida, acionando outros códigos de relações, de aprendizagem, de comportamento, pensamento e vivências. Creio que não temos outra opção, a não ser incluir as tecnologias e buscar atualizar a máquina (escola), afinal estamos vivendo na era da cibercultura e convivendo com aluno cada vez mais ciborgue. Eles não adaptam as tecnologias analógicas e muito menos a professores com didáticas viciadas.

Com muita satisfação apresento este portfólio, requisito parcial para a obtenção do título de Especialista em Tecnologias Digitais e Educação 3.0, com o intuito de relatar as experiências vividas no curso e apresentar as sequências didáticas que tive o prazer em fazer, buscando incluir metodologias diferenciadas e recursos tecnológicos digitais.

No início, estava muito curiosa para conhecer quais os recursos tecnológicos digitais seriam discutidos no curso. Tinha muitas inquietações! Quais recursos tecnológicos conseguiria usar, levando em conta que trabalho em uma escola pública estadual carente de tais recursos? Como superar as dificuldades de se transformar toda a metodologia utilizada até agora? E durante a elaboração das sequências que apresento a diante, pude verificar que é possível sim, passar por toda essa transformação, superar os problemas como a falta de infraestrutura, o preconceito e a falta de conhecimento. Mas, tudo isso só é possível se querermos e acreditarmos!

Feliz com todo o aprendizado, apresento neste portfólio cinco sequências didáticas que construí com muita superação.

A primeira chama-se *Metodologia ativa para iniciar o estudo de probabilidade*, assunto do cotidiano das pessoas. Procurei utilizar metodologia ativa, como pesquisa, aula invertida, exposição oral e elaboração de exercícios pelo aluno, além das rodas de conversa e o trabalho em grupo para que a colaboração acontecesse de fato. Para fazer uso das tecnologias digitais, dois softwares para construção de infográficos foram utilizados.

Já na sequência intitulada *Agricultura sustentável: Sou o que como... então de onde venho e como sou produzido?*, busquei conscientizar os estudantes sobre a importância de produzir alimentos de forma sustentável para preservação do meio ambiente e da saúde humana. Assim como na primeira, o foco foi a metodologia ativa, trabalho em grupo e a comunicação dos alunos. Como recursos tecnológicos, utilizei vídeo e o objeto de aprendizagem **Pegada Ecológica**. Ainda propus visita guiada a uma fazenda de produção de alimentos orgânicos para que pudessem ver na prática como tudo funciona.

Prosseguindo, a sequência didática *Sólidos Geométricos Redondos: Narrativas envolvendo cilindros, cones e esferas*, propõe um estudo sobre as formas redondas no mundo, utilizadas nas artes, arquitetura e design. Utilizei como recurso para aprendizagem a construção de narrativas. Os alunos serão desafiados a construírem narrativas, um trabalho interdisciplinar com a Língua Portuguesa. Como recurso tecnológico, usaremos o software Powtoon e a sala de aula virtual do Google, onde os alunos poderão compartilhar seus trabalhos e aprender uns com os outros. Com o Powtoon, os estudantes criarão suas narrativas de forma lúdica, criativa e inovadora. Esta sequência, tive a oportunidade de aplicar e mais a frente narrarei alguns detalhes desta experiência.

A quarta sequência didática, batizada de *Conhecendo e produzindo arte matematizada*, trabalhei os conceitos da bidimensionalidade, tridimensionalidade, luz e sombra, espessura, e também, os polígonos e sólidos geométricos. Como recursos tecnológicos, propus a exibição de vídeos de sensibilização, ilustração e de conteúdos de ensino. O Youtube será utilizado como recurso pelo professor e como ferramenta para construção da apresentação dos trabalhos dos alunos, pois além de desenvolver uma arte para praticar os conceitos estudados, eles deverão elaborar um vídeo por meio do youtube para apresentar a arte criada. E ainda imagens impressas e um texto retirado da internet. Os estudantes poderão ver a aplicabilidade de alguns conceitos matemáticos, trabalhando de forma interdisciplinar e lúdica, com a disciplina de arte.

Por fim, a sequência didática nomeada *Consciência financeira e planejamento para um futuro feliz*, os alunos terão a oportunidade de refletir sobre a valorização do dinheiro, consumo consciente e o planejamento do futuro financeiro. Como ferramenta tecnológica e mídia social, usaremos a plataforma do Google sala de aula, o site Coggle e aplicativo Timetoast, onde os estudantes poderão interagir, acessar e disseminar informações, comunicar-se e compartilhar seus aprendizados. Poderão criar apresentações criativas para suas atividades, como mapa mental e linha do tempo. O Fies (Financiamento Estudantil) e o Prouni (Programa Universidade para Todos) serão objetos de estudo, na qual os estudantes investigaram, simularam o cálculo de juros, elaboraram planilhas para o controle do orçamento e tomaram decisões que refletiram em seus futuros.

Sei que ainda há muito a aprender, mas o primeiro passo foi dado. Sinto-me motivada a trabalhar com as tecnologias durante minha prática docente, já que por meio delas posso diversificar minha prática e atrair meu aluno para o aprendizado. Acredito que não posso mais voltar a atrás e deixar de considerá-las.

# **2 MEMORIAL**

#### **Memórias, recomeços e a trajetória que me levou à docência**

Nasci em Belo Horizonte, no dia 05 de dezembro de 1980, mas morei na cidade de Santa Luzia desde bebê até completar 18 anos. Sou a quinta irmã de uma família de 6 irmãos. Minha mãe Lucina era muito carinhosa e brava ao mesmo tempo, e meu pai Hélio é um senhor muito tranquilo, que adora fazer "festinhas" e brincadeiras com sua prole nos finais de semana. Tive uma infância tranquila, com muita saúde e brincadeiras que dão uma saudade enorme. Com as minhas irmãs e vizinhas, brincava de rouba bandeira e queimada na rua. Naquela época, podíamos brincar na rua, na porta de casa sem medo. Fazíamos até fogueira para assar batatas na época de muito frio.

Iniciei meus estudos aos 6 anos, pré-escolar, na Escola Municipal Jacinta Enéas Orzil, em Santa Luzia. Sempre fui muito tímida e minha ambientação foi difícil, lembro dos choros quando minha mãe ia me deixar na escola. Minhas professoras das séries iniciais eram gentis e amorosas. Muitos colegas dos anos iniciais se transformaram em companheiros até o ensino médio. Toda minha trajetória no ensino básico foi bem tranquila, nunca repeti de ano, era uma aluna de notas razoáveis com aproveitamento médio em torno de 75%. Sempre gostei mais das matérias exatas, e as disciplinas de Língua Portuguesa e História sempre me demandavam maior esforço. Todo meu ensino básico foi em escola pública. Sou de uma família de classe média baixa.

Conclui o ensino médio em 1998, e naquele nesse mesmo ano fiz vestibular para cursar Direito e em 1999 para Ciências Biológicas, ambos na Universidade Federal de Minas Gerais (UFMG), mas não fui aprovada. Como não podia pagar o curso superior privado, deixei o sonho da graduação para depois. Fui em busca de um emprego para me sustentar e ajudar meus pais, já que o Brasil passava por momento de recessão e inflação. Meus pais passaram um verdadeiro sufoco para suprir as necessidades do nosso lar.

Aos 19 anos comecei a trabalhar para uma grande rede de supermercados da grande BH, trabalhava 8 horas por dia, 6 dias por semana. Permaneci nesta empresa por 11 anos, passei por quatro setores, adquirindo uma boa maturidade profissional e pessoal. Iniciei como operadora de caixa, após dois anos fui promovida para um setor chamado Centro de Processamento de Dados (CPD), onde fazia controle de estoque de mercadorias, emitia e dava entrada em notas fiscais, realizava balanços, alteração de preço de mercadoria e outras funções relacionadas ao arquivo da loja. Todas essas tarefas envolviam bastante cálculo. Depois de 4 anos, fui cobrir férias da secretária da loja, desempenhando tarefas relacionadas ao departamento pessoal, e o gerente quis que eu ficasse nessa função, já que a atual secretária buscaria algo novo. Como estava disposta a aprender, aceitei a proposta e nessa função permaneci por mais dois anos. Em seguida, fui convidada a ser secretária de um dos gerentes regionais, desenvolvendo tarefas para as 11 lojas da rede na qual ele era o gestor. Essas tarefas envolviam controle de planilha de venda, de estoque, de metas, escala de férias de gerente, controle de curso de aperfeiçoamento de funcionário, entre outras. Chegou uma época que eu criava no Excel as planilhas nas quais eu trabalhava, inseria fórmulas (cálculos) e ensinava os outros funcionários a utilizá-las. As funções que desenvolvi tanto no CPD quanto como secretária regional, envolviam muitos cálculos, o que para mim era tranquilo.

Apesar de ter um emprego razoável, queria mudar de profissão e o sonho de fazer uma graduação voltou. Minha rotina era pesada, morava em Betim, trabalhava em Belo Horizonte, tinha uma filha de 3 anos, mas ainda sim decidi mudar. Voltei a estudar, entrei no curso preparatório, pois precisava de revisar os conteúdos, afinal já eram mais de dez anos longe da escola. Morava perto da Pontifícia Universidade Católica de Minas Gerais (PUC) Betim, e faria um curso ali mesmo por conta da proximidade, mas ainda não havia decidido qual curso. No pré-vestibular, a matéria que eu mais gostava e tinha facilidade era matemática. O professor do curso era dinâmico, tinha uma ótima didática e compreendia tudo. Fiz essa preparação em 2008 e no final daquele ano o vestibular da PUC. No campus Betim, os cursos oferecidos eram na área da saúde, direito, engenharia e a licenciatura em matemática. Escolhi o curso de licenciatura plena em matemática, por vários motivos, entre eles: porque era o curso mais barato e poderia pagá-lo, gostava (gosto) das exatas, além disso, o professor do curso pré-vestibular foi uma motivação, mesmo sem falar nada, o jeito dele me fazia querer lecionar também. Fui aprovada no vestibular de 2008 e em 2009 inicie a graduação. Foi um grande desafio, pois trabalhava oito horas por dia, ainda na mesma empresa, e à noite ia para Universidade. Junto a isso precisava cuidar da casa, da filha, do marido e ainda aprender os cálculos diferencial e integral, que não paravam de se complicar (ufa). Apesar de gostar e ter mais facilidade com os cálculos, passei muitos sufocos. Adaptar-me novamente aos estudos foi difícil, mas não desanimei e fui aprovada em todas as disciplinas, em todos os semestres. No início de 2011, decidi então que eu sairia do emprego, pois começariam os estágios obrigatórios e não conseguiria fazê-los trabalhando nessa empresa. Consegui ser dispensada com todos meus direitos trabalhistas, o que me garantiu segurança financeira por algum tempo.

Pouco tempo depois, a prefeitura de Betim estava contratando monitores para as oficinas pedagógicas do Programa Escola de Tempo Integral. Candidatei-me, e iniciei no programa, onde desenvolvia atividades de matemática de forma não convencional, criava jogos e músicas com os alunos, propunha desafios, entre outras atividades. Posteriormente, iniciei também no Programa de Iniciação Científica à Docência (PIBID), onde fui bolsista por um ano e meio. Nesses dois programas pude aprender e vivenciar situações do ambiente escolar. Ainda em 2011, aconteceu concurso público do Governo do Estado de Minas Gerais, apesar de ainda estar no 6º período, eu e os meus amigos resolvemos fazer a prova do concurso para testar e nos familiarizar com esse tipo de prova. Fui aprovada, não tendo uma boa colocação, mas isso foi bom, pois daria tempo de concluir a graduação antes da nomeação no concurso. E, foi exatamente isso que aconteceu, pouco tempo depois da conclusão da graduação, fui nomeada e pude assumir o cargo efetiva na Rede Estadual de Educação de Minas Gerais.

Desde a minha formação, a minha trajetória profissional se dá apenas nas Escolas Estaduais, com alunos do Ensino Fundamental e Médio, sendo a maior parte, com alunos do 3º ano do ensino médio. Primeiro ano lecionando, tantas novidades, insegurança e até medo. Será que daria conta dessa missão? Naquela época, não sabia distinguir o papel do professor transmissor de conhecimento e do professor mediador da construção do conhecimento. Discussão que não foi abordada na graduação. No início desenvolvi o papel do professor transmissor de conhecimento, o que me trouxe resultados ruins, angústia, cheguei até a pensar em desistir da profissão.

Pessoalmente, sempre fui insegura, estar frente a uma sala de aula com 40 alunos era uma tarefa bastante difícil. Profissionalmente, me sentia muito limitada, não em relação ao conhecimento que tinha do conteúdo, mas sim em relação à didática e a minha capacidade de motivar os estudantes. Era muito difícil ensinar aos estudantes que tinham dificuldade na disciplina. Logo no primeiro ano lecionando, vivi um grande dilema: Como fazer avançar no aprendizado aqueles alunos que tinham mais dificuldade na matéria e que, consequentemente, se afastavam? Com certeza a minha metodologia de trabalho precisava ser mudada!

Iniciei uma busca sobre cursos de atualização, comecei a conversar com alguns profissionais sobre o assunto. Um colega que estava fazendo o Mestrado Profissional em Matemática em Rede Nacional (Profmat), me relatou que gostava sim do mestrado, mas até o momento não via utilidade para a sua prática profissional. Ele estudava bastante cálculo, com uma abordagem muito complexa, e que não utilizaria aquele conhecimento com os alunos do ensino básico. Fiquei desanimada com o Profmat. Queria algo que melhorasse a minha prática de forma efetiva. No início do primeiro semestre de 2018 uma colega divulgou no grupo do WhatsApp da escola, o edital do curso de Especialização em Tecnologias Digitais e Educação 3.0, que a UFMG ofereceria no segundo semestre do mesmo ano. Fiquei muito interessada por três motivos, o primeiro por ser um curso à distância, segundo por ser gratuito e terceiro por se tratar de tecnologia que é um assunto essencial nos dias de hoje. Acreditava que, essa formação traria muitos benefícios para minha prática, já que os estudantes contemporâneos são intimamente ligados às tecnologias. Participei do processo seletivo e fui selecionada. Organizei minha vida para me dedicar ao curso. Decidi que iria trabalhar menos e ter tempo para estudar. Queria aproveitar ao máximo!

Ao iniciar do curso, o primeiro desafio foi utilizar o ambiente virtual de aprendizagem, pois era minha primeira experiência em Educação a Distância (EAD). Tudo era novidade. A cada semana surgia um novo desafio, a cada atividade proposta, seja nas discussões dos fóruns, na interação com os colegas, nas atividades em dupla ou grupo, nas construções das sequências didáticas ou na utilização das ferramentas digitais.

Já na primeira disciplina, Introdução a EAD, conhecendo e me apresentando aos colegas, professores e tutoras, percebi que seria tudo muito novo. Com as apresentações dos colegas, percebi que assim como eu, todos tinham muita vontade de aprender e muito a ensinar também. Iniciou-se uma grande jornada de aprendizado: netiqueta, gestão de tempo em EAD, interação com os colegas nos fóruns de discussão, utilizar as ferramentas digitais e construir as sequências didáticas, que sempre foram um desafio extra, já que tínhamos a obrigação de utilizar as ferramentas digitais ou metodologias conhecidas nas disciplinas.

Após ler e aprender sobre os ambientes virtuais de aprendizagem, sobre a interação e a colaboração que eles proporcionam, me senti mais motivada em experimentar esse contato com os meus alunos. Sempre fui muito resistente em relação à aproximação com os estudantes. Mas esse medo, esse preconceito acabou quando resolvi abrir um canal de comunicação e de interação dentro da plataforma Google para educação. Passei a utilizá-la e a partir daí notei uma mudança positiva em nossa relação. No início falei sobre netiqueta, expliquei que é objetivo desse ambiente seria estreitar os laços, e, otimizar e maximizar o tempo de aprendizagem. Seria uma extensão da sala de aula presencial. Estava buscando implementar o ensino híbrido na minha prática.

Conhecer e aprender a utilizar ferramentas digitais foi um privilégio, cada uma com um desafio diferente, mas sempre promovendo o engajamento e prazer que o aprendizado necessita. As limitações que algumas ferramentas traziam, porque usávamos versões gratuitas, nunca tirou o entusiasmo de utilizá-las. Sentia uma satisfação imensa quando concluía cada atividade. Elas sempre impactaram minha prática educativa, pois ficava (e ainda fico) pensando como utilizá-las na disciplina de Matemática. Aprender a produzir vídeos, mapa mental, linha do tempo, história em quadrinhos, infográfico, post-it virtual, podcast, jogos, quiz, animações, *storytelling* e outros materiais mudou completamente minha prática, que antes era basicamente matéria, exercícios, correção e prova de cálculo. Hoje em dia, meus alunos constroem glossário com o assunto que estamos trabalhando, fazem *storytelling* com assuntos matemáticos e postam no mural da sala de aula virtual para os outros colegas aprenderem com os materiais e a experiência deles. Enfim, participar desse curso de especialização, com certeza, promoveu uma mudança positiva em minha prática educativa, com reflexos na relação com meu aluno, que agora é leve e amigável.

Sou Natália Santos dos Reis, Professora de Matemática, que se sente mais segura e menos angustiada com sua prática pedagógica. Consciente de que, minha formação, adaptação e evolução não deve parar nunca. E feliz por poder recomeçar sempre!

# **3 SEQUÊNCIAS DIDÁTICAS**

Apresento a seguir cinco sequências didáticas que construí durante o curso e que me trouxeram um aprendizado enorme. As atividades foram pensadas, etapa por etapa, para que os objetivos fossem alcançados e mensurados ao final. Levei em consideração tudo que aprendi, como por exemplo, metodologias ativas, protagonismo do aluno, a Educomunicação dando aos estudantes o direito da fala e a utilização das tecnologias digitais.

#### **3.1 Metodologia ativa para iniciar o estudo de probabilidade**

### **1. CONTEXTO DE UTILIZAÇÃO**

A aleatoriedade está presente em diversos fenômenos do dia a dia. A previsão do tempo (meteorologia), o jogo da mega sena, lançamento de uma moeda no início de uma partida de futebol são exemplos de situações onde os resultados obtidos dependem apenas do acaso. Mas, nessas situações, mesmo o resultado dependendo apenas do acaso é possível calcular a ocorrência de um resultado através da teoria da probabilidade, assunto desta sequência didática. Probabilidade é a área da Matemática que permite interpretar conjunto de dados ou informações que não podem quantificadas direta ou exatamente. Ela sinaliza os resultados possíveis, mais ou menos prováveis que outros. É comum o uso das probabilidades em áreas como Política, Medicina e Biologia. Para que o aluno consiga compreender satisfatoriamente os conceitos iniciais e o cálculo simples de probabilidade, nesta sequência será utilizada metodologia ativa, como pesquisa, aula invertida, exposição oral e elaboração de exercícios pelo aluno, além das rodas de conversa e o trabalho em grupo para que a colaboração aconteça. Como ferramenta tecnológica teremos a construção de infográfico, utilizando a plataforma CANVA e INFOGRAN. Entender esses conceitos iniciais é essencial para o aprofundamento neste conteúdo, que é muito utilizado no cotidiano das pessoas.

#### **2. OBJETIVOS**

Após a realização da sequência didática, tem-se a expectativa que os alunos sejam capazes de:

- Identificar uma situação de caráter aleatório, por meio da discussão em grupo e pesquisas;
- Identificar um experimento aleatório, espaço amostral, e calcular a probabilidade de ocorrência de um evento dada uma situação-problema, por meio de atividades;
- Utilizar conhecimentos de Probabilidade para analisar a possibilidade de ocorrência de um evento, por meio de atividade que envolve uma tirinha;
- Resolver uma situação problema que envolva a probabilidade de ocorrência de um evento, por meio de atividades;
- Utilizar conhecimentos de Probabilidade para construção de argumentação coerente as soluções apresentadas;
- Construir infográficos, por meio da ferramenta tecnológica CANVA ou INFOGRAN.

# **3. CONTEÚDO**

Probabilidade – Conceitos iniciais e cálculo de probabilidade simples

# **4. ANO**

2º Ano do Ensino Médio.

# **5. TEMPO ESTMADO**

Aproximadamente sete aulas de 50 minutos (350 minutos).

# **6. PREVISÃO DE MATERIAIS E RECURSOS**

Os materiais e recursos necessários para realização da sequência didática são: Quadro branco, pincel, apagador, calculadora, celular, cópias de atividades e ferramenta para construção de infográfico.

Sugestão de ferramentas para construção de infográfico: [www.canva.com](http://www.canva.com/) e [https://infogram.com](https://infogram.com/)

# **7. DESENVOLVIMENTO**

Observação: Em todas as aulas, as atividades serão desenvolvidas em grupos de 3 a 4 alunos. Para auxiliar nos cálculos propor o uso da calculadora.

# **1ª Aula- Conceitos iniciais**

Propor a atividade a seguir para que os alunos exponham seus conhecimentos sobre os conceitos que serão estudados/aprofundados em probabilidade.

# Atividade 1

- 1) Indique uma palavra ou expressão com o mesmo significado de:
	- a) Impossível
	- b) Possível
	- c) Pouco possível
	- d) Muito possível
- e) Certo
- 2) Crie uma frase que comece por:
	- a) É muito provável que amanhã...
	- b) É certo que amanhã...
	- c) É pouco provável que amanhã...

3) Imagine que você vá colocar em um saco bolas vermelhas, verdes e azuis, em um total de 200. Quantas bolas de cada cor você colocaria para que, ao tirar uma bola ao acaso:

- a) Fosse muito provável sair uma bola azul?
- b) Fosse pouco provável sair uma bola azul?
- c) Fosse impossível sair uma bola azul?

#### **Final da 1ª Aula - Pesquisa em casa - Aula invertida**

Escrever termos e palavras no quadro e orientar os alunos para que façam uma pesquisa no livro ou na web. Eles deverão anotar no caderno para socializar com os colegas na aula seguinte. Orientar para que os alunos busquem exemplos do cotidiano.

Termos e palavras: **Experimento aleatório, espaço amostral, evento, evento certo, evento impossível e evento simples.**

#### **2ª Aula- Socialização e exercícios**

Realizar uma roda de conversa para que os alunos possam compartilhar suas compreensões sobre a pesquisa feita em casa. Neste momento o professor deve esclarecer as dúvidas e levantar questionamentos para enriquecer a discussão. Em seguida, propor exercícios para colocar em prática os conhecimentos adquiridos.

Atividade 2.

1) Durante uma aula de Matemática, verificam-se muitos eventos. Faça uma lista de 10 eventos e classifique-os como certos, impossíveis, pouco prováveis ou muito prováveis. Procure fazer uma lista com pelo menos um evento de cada tipo.

Realizar uma roda de conversa para que os alunos possam mostrar suas criações. Para diversificar a atividade, coloque outras situações para os outros grupos, como por exemplo: um jogo de futebol, uma viagem de carro, um show de rock, uma festa de aniversário e outros.

#### **3ª e 4ª Aula - Pesquisa em grupos na sala**

Os alunos farão pesquisa de conceitos e termos. São eles: **Probabilidade, espaço amostral equiprovável, medida de tendência e cálculo de probabilidade simples**. Após a pesquisa, cada grupo deverá criar uma frase exemplificando os quatro primeiros termos e para o último termo (cálculo de probabilidade) criar uma situação e mostrar como se dá esse cálculo. Usar livro ou celular para a pesquisa, e em seguida socializar com os demais grupos.

#### **5ª Aula- Exercícios**

Propor a atividade a seguir para fixar a compreensão dos conceitos estudados na aula anterior.

Atividade 3.

1) Lancem uma moeda 20 vezes e anote os resultados, usando *ca* para cara e *co* para coroa.

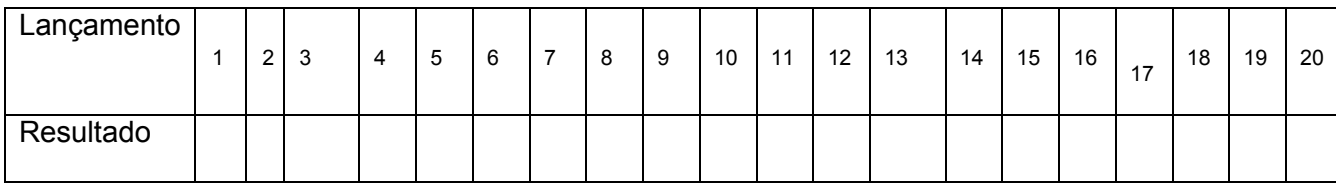

A partir dos resultados obtidos, determinem a probabilidade de sair cara no lançamento de uma moeda.

2) Lancem a moeda 30 a 40 vezes e registre os dados obtidos na tabela.

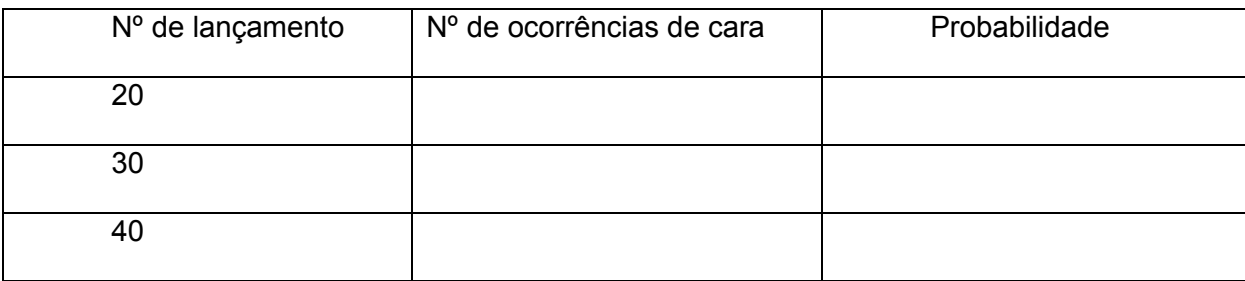

Observem os resultados obtidos por vocês e comparem com os dos colegas. Depois, escrevam suas conclusões no caderno.

3) Experiências como essas, para verificação de probabilidade, foram realizadas por matemáticos há tempos. Assim como você, alguns deles se propuseram a lançar uma moeda certo número de vezes. Veja:

 Georges –Louis Leclerc Buffon (1707-1788), um nobre francês, lançou uma moeda 4040 vezes e observou 2048 caras em seu experimento.

 O matemático sul-africano John Kerrich esteve preso durante a Segunda Guerra Mundial. Nesse período, fez a experiência, obtendo 5067 caras em 10000 lançamentos.

 Há aproximadamente um século, uma moeda chegou a ser lançada 24000 vezes por Karl Pearson, um estatístico inglês. Em seu experimento, obteve 12012 resultados cara.

1

Calcule a probabilidade do resultado cara nos experimentos realizados por Buffon, Kerrich e Pearson.

4) Para que a definição de probabilidade a seguir seja válida falta supor uma condição. Qual é essa condição?

"Em um espaço amostral de um experimento aleatório, a probabilidade de um evento acontecer pode ser dada pela razão entre o número de casos favoráveis pelo número de casos possíveis. "

Probabilidade<sup>1</sup>

5) Leia a tirinha.

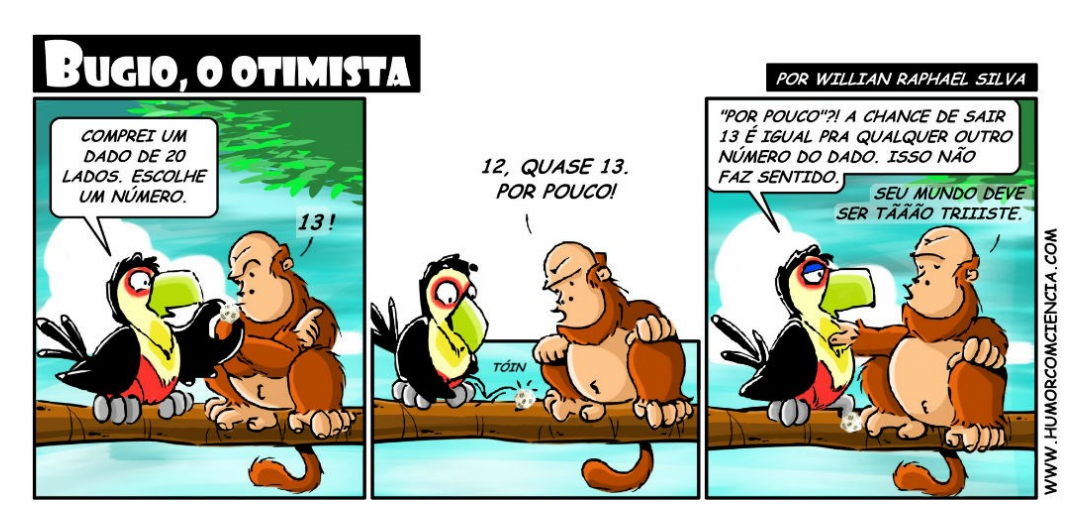

Supondo que o dado da história seja honesto, qual dos dois personagens está correto em relação à chance de sair o número 13 no lançamento do dado: Tucano ou Bugio? Justifique.

#### **6ª e 7ª Aula - Exercício e Infográfico**

1

Cada grupo deverá elaborar um experimento aleatório e entregar para outro grupo. Depois de feito as trocas, cada grupo deverá construir o espaço amostral e mais cinco eventos para o experimento recebido. Em seguida, os alunos deverão construir um infográfico para apresentar as respostas. Sugerir as ferramentas [www.canva.com](http://www.canva.com/) ou [https://infogram.com,](https://infogram.com/) são software gratuitos que auxiliam na construção do infográfico e o

<sup>1</sup> Tirinha disponível em: [http://www.humorcomciencia.com/wp-content/uploads/2015/08/tirinha-bugio](http://www.humorcomciencia.com/wp-content/uploads/2015/08/tirinha-bugio-o-otimista.jpg)[o-otimista.jpg](http://www.humorcomciencia.com/wp-content/uploads/2015/08/tirinha-bugio-o-otimista.jpg) Acesso em: 7 out. 2019.

trabalho colaborativo. Os alunos podem acessar tutoriais<sup>2</sup> para aprenderem a trabalhar com essas ferramentas.

#### **8. AVALIAÇÃO**

Os alunos serão avaliados durante todas as aulas, nas rodas de conversa, na apresentação do infográfico e na elaboração da questão para o outro colega. Observe a participação dos alunos na resolução das situações propostas. Para alinhar a avaliação de aprendizagem aos objetivos desta sequência, analise se os alunos conseguiram elaborar corretamente o experimento aleatório, o espaço amostral e os cinco eventos, e ainda se conseguiram argumentar com clareza todo o processo por meio do infográfico de apresentação.

# **3.2 Agricultura sustentável: Sou o que como... então de onde venho e como sou produzido?**

#### **1. CONTEXTO DE UTILIZAÇÃO**

-

Em 2015, a Organização das Nações Unidas (ONU), firmou um acordo com principais líderes mundiais para que o mundo se transforme e possa alcançar os 17 objetivos de desenvolvimento sustentável até o ano de 2030, tal acordo recebeu o nome de "Agenda 2030 para o desenvolvimento sustentável". Todos nós precisamos cuidar do planeta a partir de agora. A temática desta sequência didática é parte do 2º objetivo desse acordo, **"fome zero e a agricultura sustentável"**, pois aqui focaremos apenas na agricultura sustentável, buscando conscientizar os estudantes e comunidade escolar sobre a importância de produzir alimentos de forma sustentável para preservação do meio ambiente. No decorrer das atividades desta sequência os estudantes conhecerão as diferenças entre a agroindústria e agricultura familiar sustentável, refletirão sobre os alimentos que consomem e ainda poderão vivenciar a rotina de uma horta que produz alimentos de maneira sustentável. Desta forma, os estudantes buscarão informações, refletirão, ensinarão e aprenderão, para que no futuro todos nós tenhamos um mundo melhor. Como ferramenta tecnológica será utilizado objeto de aprendizagem Pegada Ecológica, onde os alunos terão a oportunidade de medir o seu nível de consciência ecológica.

<sup>&</sup>lt;sup>2</sup> Sugestão de vídeos tutoriais que auxiliarão os alunos na utilização das ferramentas para construção dos infográficos:<https://youtu.be/FRGfF8RB6uk> [, https://youtu.be/3LVBzoaM2f8](https://youtu.be/3LVBzoaM2f8) e [https://youtu.be/zB4PwLWcfok](https://www.youtube.com/watch?v=zB4PwLWcfok&feature=youtu.be)

#### **2. OBJETIVOS**

Após a realização da sequência didática, tem-se a expectativa que os alunos sejam capazes de:

- Conhecer as diferenças entre agroindústria e agricultura familiar sustentável, por meio da exibição do vídeo e roda de conversa;
- Refletir sobre a origem e o processo de produção dos alimentos que consomem, por meio de questão "provocadora" e do **objeto de aprendizagem Pegada Ecológica;**
- Conhecer a pratica agrícola familiar sustentável, por meio do passeio e vivência na horta:
- Identificar os impactos para o meio ambiente e para o ser humano do uso indiscriminado dos agrotóxicos na agricultura, por meio do vídeo.

### **3. CONTEÚDO**

Educação ambiental e cidadã, práticas agrícolas sustentáveis e segurança alimentar.

#### **4. ANO**

Ensino Médio (1º,2º ou 3º ano).

#### **5. TEMPO ESTIMADO**

10 aulas de 50 minutos (500 minutos)

#### **6. PREVISÃO DE MATERIAIS E RECURSOS**

Os materiais e recursos necessários para realização da sequência didática são: Tecnológicos: Quadro branco, pincel, apagador, celular, internet, computador, caderno do aluno, lápis e borracha. Humanos: Agrônomo e Agricultor que pratica agricultura familiar sustentável. Estruturais: Espaço para roda de conversa, horta/fazenda que trabalhe com a agricultura familiar sustentável para a vivência, e ônibus para locomoção dos alunos.

#### **7. DESENVOLVIMENTO**

**1ª Aula (Aula invertida)** – Peça aos estudantes que pesquisem os termos a seguir: agroindústria, agricultura sustentável, agrotóxico, segurança alimentar, agroecologia e agrofloresta. Peça também para assistirem ao vídeo[:..\..\..\panorama agrotóxicos](../../../panorama%20agrotoxicos%20video.avi) video.avi. Eles devem registrar as informações em seus cadernos.

#### **2ª Aula** – **Exposição dos termos.**

Divida a turma em 5 grupos. Através de sorteio, cada grupo deverá fazer exposição de um termo pesquisado anteriormente. Dê aos grupos 10 minutos para que se organizem,

em consenso devem construir a resposta/texto final para a exposição. Cada grupo deverá eleger um representante (orador), que terá no máximo 5 minutos para explicar o termo. Para finalizar a aula, proponha uma reflexão a respeito da seguinte frase: **Sou o que como... Então de onde venho e como sou produzido?** Estimule a elaboração de apreciações orais. Para finalizar, como tarefa de casa, peça a cada estudante que construa uma questão sobre a temática. A questão será respondida por um profissional da área na aula seguinte.

# **3ª e 4ª Aulas** - **Roda de conversa/entrevista com agrônomo e agricultor de produtos orgânicos.**

Convide um agrônomo e um agricultor (que pratica agricultura familiar sustentável) para uma conversa/ entrevista com os alunos. Os estudantes devem ser organizados em círculo para facilitar a visualização de todos. Na data agendada, os estudantes devem apresentar as perguntas aos convidados (feitas na aula anterior) e registrar as respostas no caderno. Todos os alunos devem registrar todas as perguntas e respostas. Atentar para não repetir perguntas.

#### **5ª, 6ª e 7ª Aulas - Visita a horta / Produção sustentável**

Faça contato com hortas próximas à escola e agenda uma visita guiada para os estudantes. A cada dia essa pratica vem crescendo e não será difícil encontrar um local. Proporcione aos estudantes uma visita guiada em uma horta que pratica agricultura familiar sustentável. Peça aos alunos que tomem nota de tudo que é observado e se for permitido pelo proprietário do local, que façam também fotos. Organize junto com o proprietário da horta uma vivência, ou seja, os alunos podem participar e praticar todo o processo como adubar e plantar.

#### **8ª Aula – Objeto de Aprendizagem – Pegada ecológica.**

No celular ou computador orientar para que os estudantes acessem o site <http://www.suapegadaecologica.com.br/> e façam o teste. Estimule a exposição oral dos resultados. Peça aos alunos que justifiquem se concordam ou não com o resultado do teste. E caso o resultado não seja o ideal, pergunte aos alunos quais hábitos devem ser mudados.

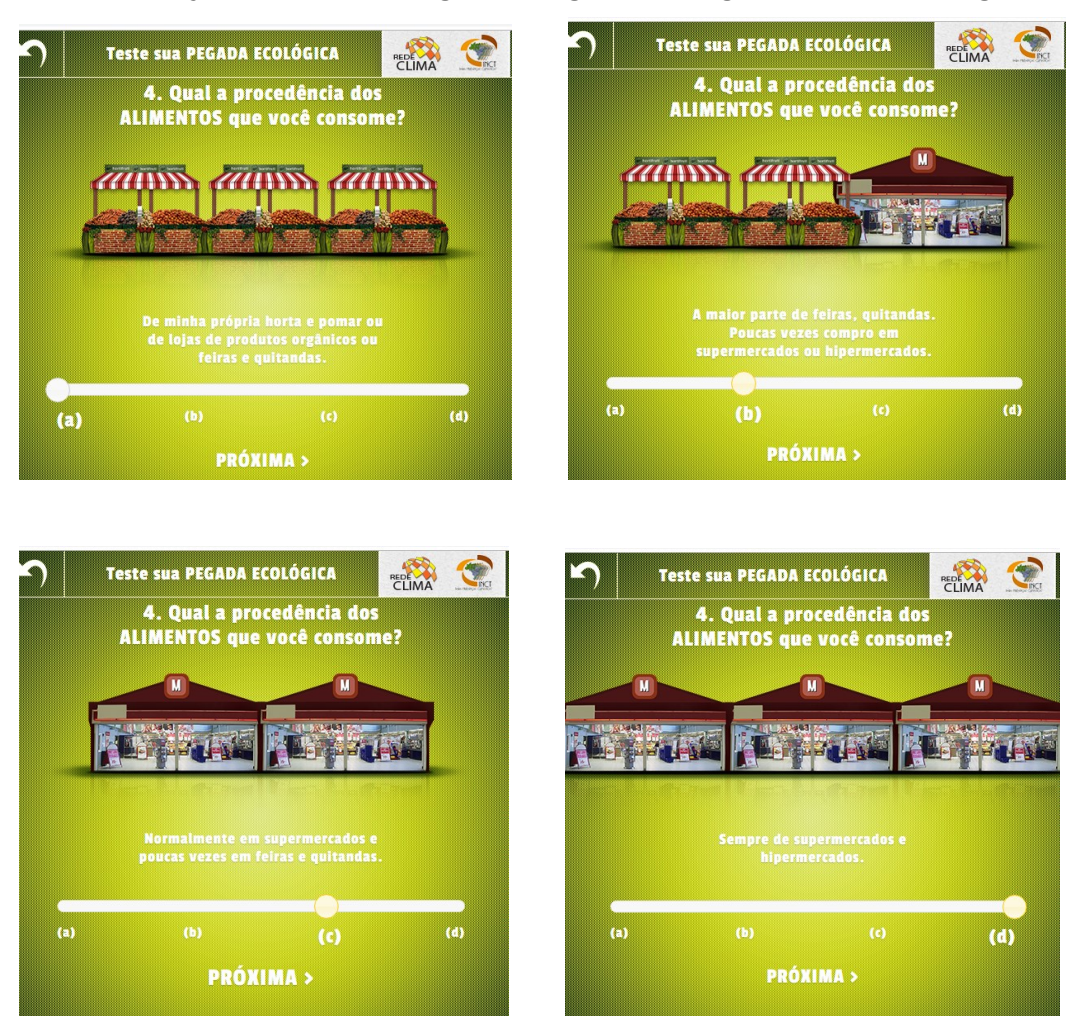

**9ª Aula – Objeto de Aprendizagem – Pegada ecológica – Foco na pergunta 4**.

Fonte: INSTITUTO NACIONAL DE PESQUISAS ESPACIAIS, 2019.

Divida a turma em 4 grupos, de acordo com a alternativa escolhida na pergunta 4. Qual a procedência dos alimentos que você consome?

Peça aos grupos que respondam as perguntas a seguir e escolham um representante para expor a resposta do grupo.

1) Considerando que os estudantes moram todos na região, porque existe diferença na procedência dos alimentos consumidos por eles?

2) Dentre as opções para comprar alimentos apresentadas na questão 4, qual é a mais sustentável? Apresente argumentos que justifiquem a resposta.

3) E qual é a mais saudável? Apresente argumentos que justifiquem a resposta.

Observação: Os grupos podem ter números de estudantes bem distintos. Caso não tenha estudante em algum grupo, peça para que os estudantes dos outros grupos justifiquem essa situação. Cada grupo terá 5 minutos para apresentar a resposta.

#### **10ª Aula – Relatório final**

Solicite que os estudantes, individualmente, elaborem um texto/ relatório final contento uma avaliação sobre as aulas, as conversas, a vivência, o teste e que liste as principais descobertas do estudo. O relatório deve ser entregue no final da aula, devidamente identificado.

#### **8. AVALIAÇÃO**

Avalie a participação, o envolvimento e a oralidade dos estudantes durante todas as etapas da sequência, assim como a pesquisa inicial, a qualidade das questões apresentadas na 2ª aula e o relatório final. Para alinhar a avaliação de aprendizagem aos objetivos desta sequência, analise se os alunos colocaram nos relatórios observações como: as diferenças entre agroindústria e agricultura familiar sustentável, reflexões sobre o processo de produção dos alimentos que consomem, e sobre os impactos no meio ambiente e para o ser humano do uso indiscriminado dos agrotóxicos na agricultura.

#### **3.3 Sólidos geométricos redondos: narrativa envolvendo cone, cilindro e esfera.**

A sequência didática a seguir foi aplicada por mim, na Escola Estadual Conselheiro Afonso Pena, onde trabalho. Aproveitei a oportunidade já que o assunto dos Sólidos Geométricos Redondos estava previsto no planejamento curricular do 3ºano do ensino médio. Porém, minha intenção é apenas narrar a experiência vivida, tecendo alguns comentários e observações não aprofundadas, já que na ocasião desta aplicação não era minha intenção fazer pesquisa e redigir relatório.

#### **1. CONTEXTO DE UTILIZAÇÃO**

Impossível imaginar o mundo sem as formas e sólidos matemáticos, pois estão em quase todos os lugares e situações. Na arquitetura, o brasileiro Oscar Niemeyer se destaca por utilizar as curvas e corpos redondos em suas obras. Na arte, essas formas são referência para muitos artistas, assim como para criação de objetos, móveis e embalagens. Podemos observar essas formas em um simples copo cilíndrico ou em imensos reservatórios para armazenar combustível. Conhecendo esses sólidos, os estudantes conhecerão melhor o mundo. O tema desta sequência didática são os corpos redondos. Abordarem aqui os mais comuns: cilindros, cones e esferas. Inicialmente, vamos explorar as definições, características, elementos e propriedades. Em seguida, vamos trabalhar com o cálculo de área e volume. Utilizaremos, como recurso para aprendizagem a construção de narrativas. Os alunos serão desafiados a construírem narrativas, envolvendo o assunto estudado. Será desenvolvido um trabalho interdisciplinar com o (a) professor (a) de Língua Portuguesa. Como recurso tecnológico, usaremos a sala de aula virtual do Google, onde os alunos poderão compartilhar seus trabalhos e aprender uns com os outros. Os estudantes serão avaliados de várias formas, incluindo aspectos atitudinais e atividades escritas.

#### **2. OBJETIVOS**

Após a realização da sequência didática, tem-se a expectativa que os alunos sejam capazes de:

- Identificar cilindros, cones e esferas e seus respectivos elementos, por meio da análise de objetos e construções presentes no cotidiano;
- Calcular área da superfície e volume de cilindros, cones e esferas, por meio de atividades de cálculo, comparações e textos;
- Resolver situação-problemas envolvendo cilindros, cones e esferas, por meio do levantamento de hipóteses, da construção de estratégias, de sua execução e confirmação;
- Construir narrativas (histórias) envolvendo cilindros, cones e esferas, utilizando algumas imagens relacionadas ao tema para despertar a criatividade.

### **3. CONTEÚDO**

Sólidos geométricos, corpos redondos – cilindros, cones, esferas e texto narrativo.

#### **4. ANO**

Ensino Médio, 3ºAno.

#### **5. TEMPO ESTIMADO**

Aproximadamente 600 minutos (12 aulas de 50 minutos).

#### **6. PREVISÃO DE MATERIAIS E RECURSOS**

Os materiais e recursos necessários para realização da sequência didática são: cópias de atividades e textos, livro didático, vídeos, sala de aula virtual do Google, smartphone, quadro, pincel de quadro, apagador caderno, lápis, borracha e professor (a) de Língua Portuguesa.

#### **7. DESENVOLVIMENTO**

#### **1ª Aula – Dinâmica e Glossário**

Professor, você deverá xerocar e recortar as fichas para entregar uma a cada estudante. Cada ficha contém uma palavra ou termo relacionado ao conteúdo desta sequência. Peça aos estudantes que preencham com o conhecimento prévio que

possuem. Eles devem ilustrar também. Quando todos terminarem, recolher a ficha e distribuir novamente, de modo que nenhum estudante fica com a ficha que preencheu. Eles não precisam colocar nomes. Em seguida, cada estudante fará a leitura da ficha que recebeu e dirá se concorda ou não com o preenchimento, justificando seu posicionamento. Após, todos os estudantes se posicionarem, a troca das fichas deverá acontecer novamente. Cada estudante<sup>3</sup> levará uma ficha para casa, e deverá pesquisar a palavra ou termo em livros ou sites. Depois da pesquisa, os estudantes elaboraram um glossário, colaborativamente, na sala de aula virtual do Google. Oriente os estudantes para usarem ilustrações. Esse glossário servirá de consulta para todos os estudantes.

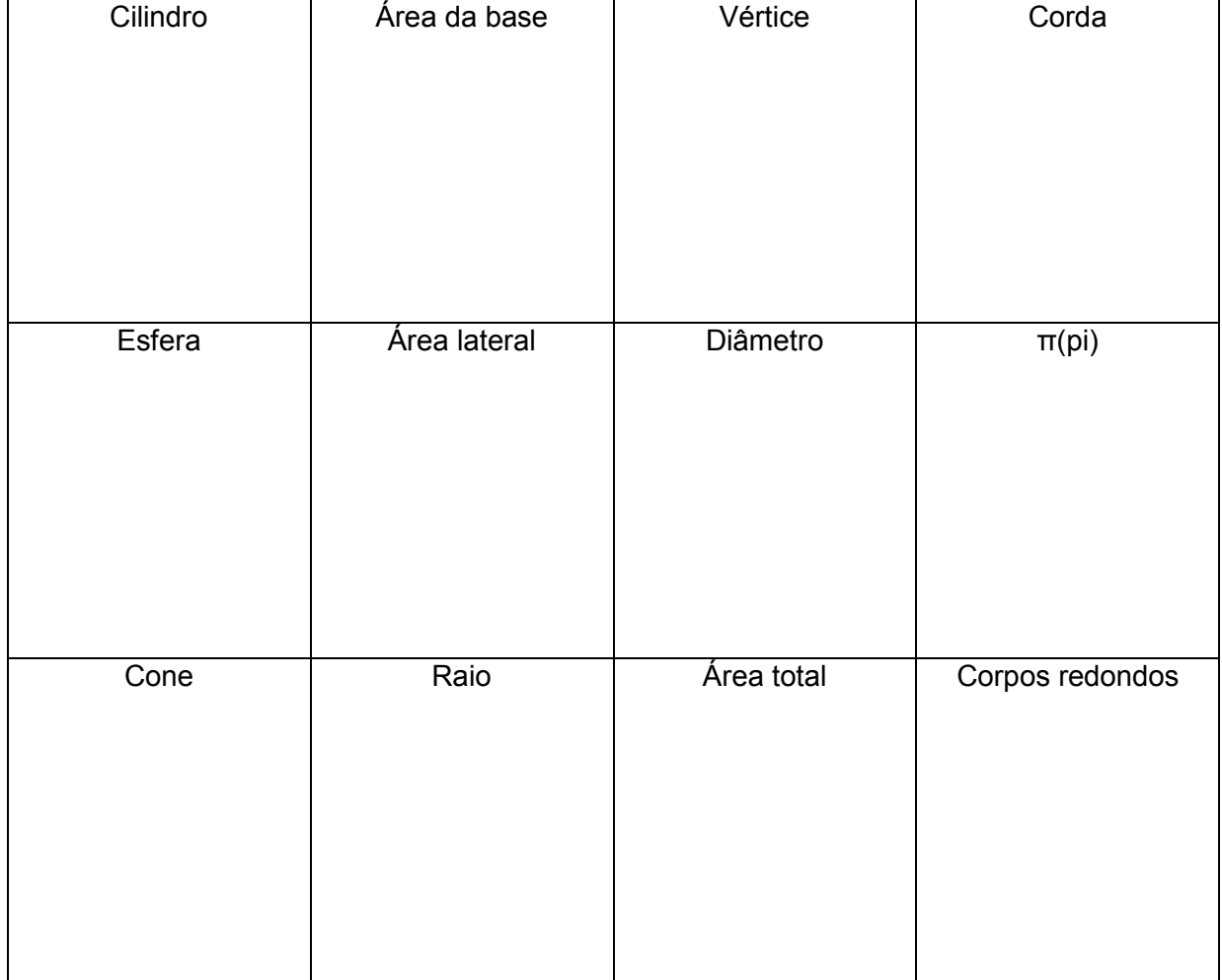

Fichas para dinâmica

1

<sup>3</sup> Em média, uma turma do ensino médio, tem 40 estudantes. Há 28 fichas, com palavras diferentes, por isso, se for o caso tire duas cópias das fichas. Alguns estudantes ficarão com palavras repetidas, isso enriquecerá a discussão e o aprendizado.

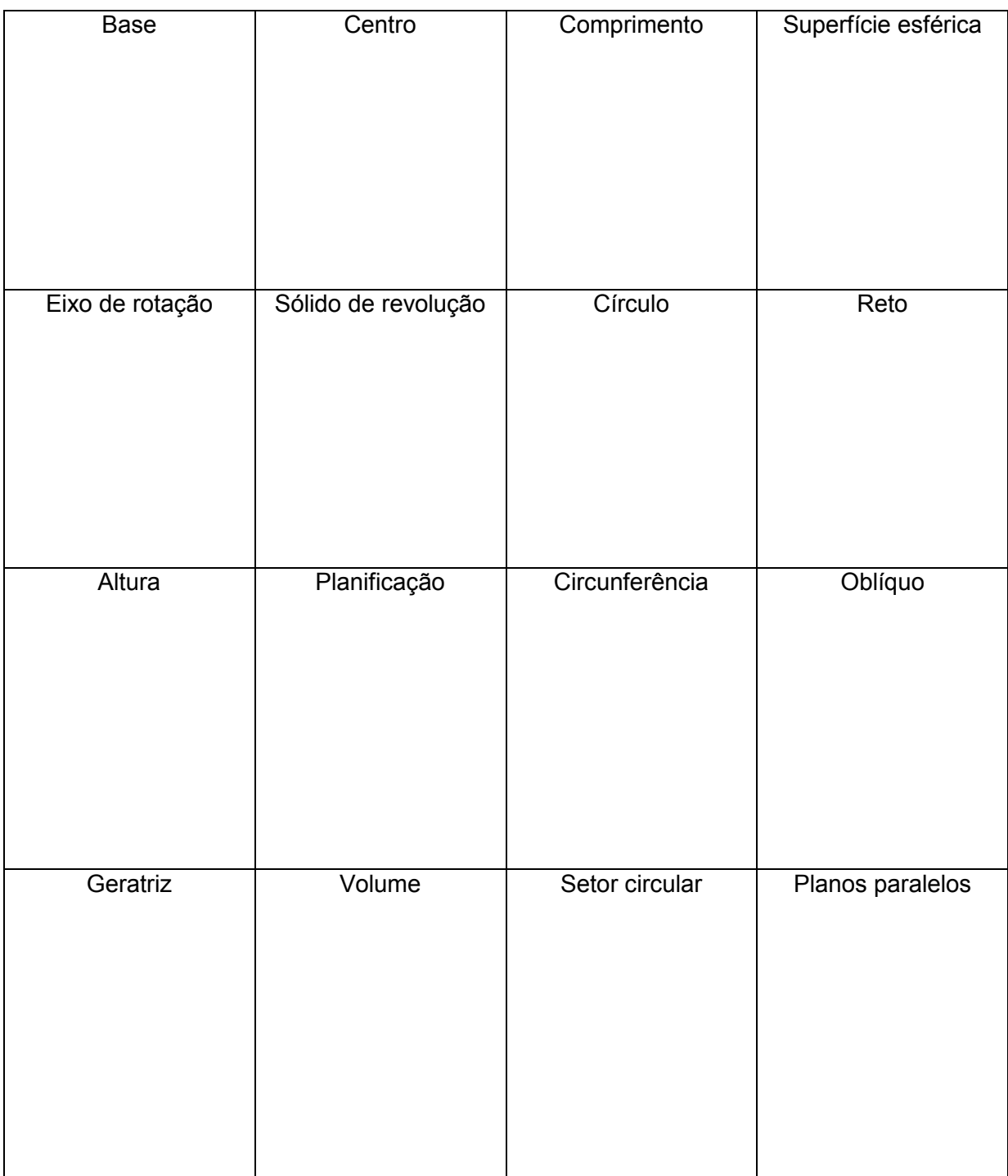

Fonte: Elaborada pela autora.

Quando distribui as fichas para os estudantes, foi uma surpresa, pois nunca havia iniciado uma aula dessa forma. Percebi que foi uma boa surpresa, eles ficaram atentos as orientações seguintes. Orientei a eles para que escrevessem, o significado da palavra na ficha juntamente com a ilustração. Alguns já foram logo preenchendo e outros apresentaram dificuldades, principalmente quando o termo era especifico da matemática, como por exemplo "geratriz" ou "oblíquo". Foram uma diversidade de situações, alguns alunos conseguiram escrever o significado com tranquilidade, mais tiveram dificuldades para fazer a ilustração, e vice-versa. Após a primeira troca das fichas, houve um momento de descontração, percebi que estar com a ficha do outro colega para expressar oralmente foi tranquilo. Orientei para que eles falassem de forma respeitosa, lendo o termo que recebeu e dizendo se concordavam ou não com aquilo que estava escrito. Também estimulei para que eles argumentassem coerentemente a sua escolha. Foi um momento muito rico, de atenção e de colaboração. Todos puderam se expressar e contribuir com o aprendizado coletivo. Em seguida, houve a segunda troca das fichas e orientei a construção do glossário com o significado "lapidado" de cada termo. Gostei desta experiência, pois cada aluno recebeu três termos diferentes para refletir e contribuir para o aprendizado do grupo, e para além disso escutou dos colegas os significados de todos os outros termos que seriam trabalhados no decorrer da sequência. Fiquei satisfeita com o envolvimento da turma nesta primeira etapa da sequência.

Professor, a sala de aula virtual no Google<sup>4</sup>, é um ótimo recurso para aproximar professores e estudantes. Por meio dela, você pode criar atividades individuais ou coletivas, disponibilizar materiais, vídeos, atividades avaliativas e outros. Crie sua sala, acessando [https://edu.google.com/intl/pt-BR/products/classroom/?modal\\_active=none.](https://edu.google.com/intl/pt-BR/products/classroom/?modal_active=none)

Depois que sua sala de aula virtual estiver pronta, crie a atividade do glossário e oriente os estudantes. Eles poderão acessar a sala virtual pelo computador ou smartphone. Posteriormente, os alunos terminaram a atividade do glossário na sala de aula virtual, enriquecendo ainda mais a primeira etapa.

Com os significados bem definidos, os alunos puderam utilizar o glossário durante toda a sequência para consultas.

#### **2ªAula – Aula Invertida**

1

Em casa, os estudantes deverão fazer a leitura do livro didático "Matemática para compreender o mundo", autoras Kátia Stocco Smole e Maria Ignez Diniz, páginas 157 a 162. Disponibilizar também, vídeos na sala de aula virtual do Google. Segue links dos vídeos: <https://www.youtube.com/watch?v=1jm2Wcer2-Y> e [https://www.youtube.com/watch?v=qHxQAalXinY.](https://www.youtube.com/watch?v=qHxQAalXinY)

Observação: Professor, **outro livro didático** poderá ser usado. Indique para os estudantes as páginas que trazem as propriedades, características e elementos dos corpos redondos.

<sup>4</sup> O ambiente da sala de aula Google é muito prático. O link [https://www.youtube.com/watch?v=2vBf5YnFCWw,](https://www.youtube.com/watch?v=2vBf5YnFCWw) é um tutorial para auxiliá-lo na utilização do ambiente.

No final da primeira aula, orientei os estudantes para fazerem a leitura e assistirem aos vídeos, pois ajudariam na construção do glossário e também na próxima atividade em sala de aula. Disponibilizei os vídeos na sala de aula virtual, percebi que muitos estudantes apreciaram e estavam bem preparados para a etapa seguinte. Acredito que a praticidade de acessar o vídeo pelo celular, na sala de aula virtual, contribuiu para que a maioria assistisse.

#### **3ª Aula – Atividade**

Inicie a aula perguntando sobre a leitura e os vídeos. Converse com os estudantes para eliminar possíveis dúvidas. Em seguida, proponha a atividade em dupla, para que os alunos coloquem em prática os conhecimentos adquiridos. Tire cópias das atividades e oriente para que eles respondam no caderno ou na própria folha.

Atividade em dupla

1) Procurem se lembrar de vários objetos com formas que lembram cilindro, cone e esfera. Escrevam o nome de pelos três objetos de cada forma.

2) Por que essas formas espaciais receberam o nome de corpos redondos?

3) Escreva em seu caderno uma semelhança e uma diferença entre:

- a) Um cone e um cilindro
- b) Um cone e uma esfera
- c) Um cilindro e uma esfera

Peça que os estudantes socializem suas respostas.

Considero que essa etapa foi de buscar informações ao redor para relacioná-la as formas geométricas. O exercício número 1, os alunos fizeram com facilidade. Já os exercícios 2 e 3, tiveram mais dificuldades, porém a discussão entre as duplas foi possível chegar a uma resposta e concluir a atividade. Para responderem as perguntas sobre semelhanças e diferenças, os alunos precisam usar a imaginação, visualizar mentalmente os sólidos e só depois responder a atividade. Houveram muitos erros, como o indica na foto acima. Mas isso serviu para enriquecer o aprendizado, já que após a socialização pudemos chegar num consenso sobre tais diferenças e semelhantes.

### **4ª Aula – Área e volume do Cilindro**

Peça aos estudantes para fazerem a leitura das páginas 196, 197 e 198 do livro didático. Eles devem anotar no caderno as fórmulas da área da superfície total e volume do cilindro. Em seguida, coloque o exemplo no quadro e resolva com eles, explicando todos os elementos e deduzindo as fórmulas.

Exemplo:

Calcule a área da base, a área lateral, a área total e volume do cilindro a seguir.

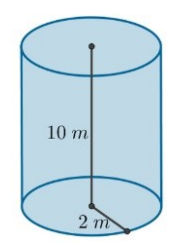

#### **5ª Aula – Atividade área e volume de cilindro**

Professor, providencie cópias da atividade para os estudantes. Nas aulas de atividades, forme duplas ou trios, assim os estudantes trabalharão de forma colaborativa para resolverem a atividade. Deixe os 15 minutos finais da aula para a correção da atividade.

#### **Atividade**

1) Um dos aquários mais interessantes do mundo está localizado em um hotel de Berlim, na Alemanha. Esse aquário, chamado de Aquadom, tem forma cilíndrica, com um elevador em seu interior. Com cerca de 900.000 litros de água do mar, o Aquadom abriga mais de 2600 peixes. Sua base tem cerca de 34,54 m de circunferência e sua altura é de 25 m. Qual é área da superfície lateral desse aquário?

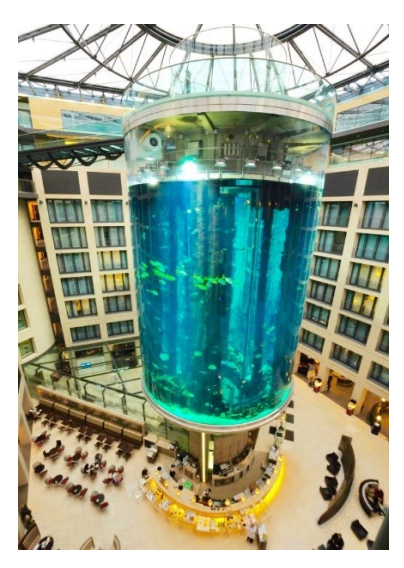

2) As duas latas na figura abaixo possuem internamente o formato de cilindros retos, com as alturas e diâmetros da base indicados. Sabendo que ambas as latas têm o mesmo volume, qual o valor aproximado da altura h?

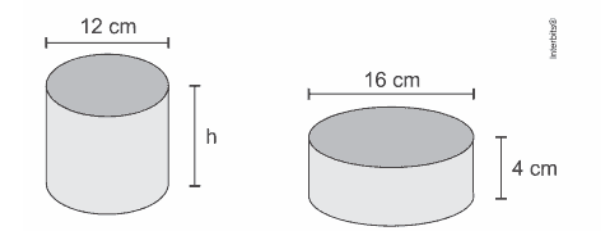

#### **6ª Aula – Área e volume de cone**

Peça aos estudantes para fazerem a leitura das páginas 201 e 202 do livro didático. Eles devem anotar no caderno as fórmulas da área da superfície total e volume do cone. Em seguida, coloque o exemplo no quadro e resolva com eles, explicando todos os elementos e deduzindo as fórmulas.

Exemplo:

Calcule a área da base, a área lateral, a área total e volume dos cones a seguir:

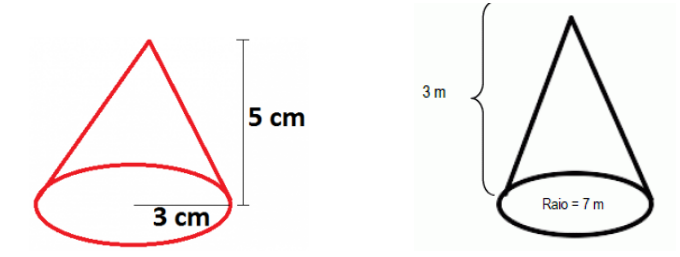

#### **7ª Aula – Atividade área e volume de cone**

Professor, providencie cópias da atividade para os estudantes. Deixe os 15 minutos finais da aula para a correção da atividade.

### **Atividade**

1) Calcule a área o volume dos cones abaixo.

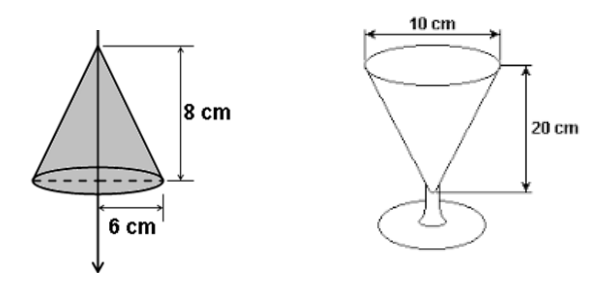

2) Dois cones tem as seguintes medidas. Cone 1: raio da base 10 cm e geratriz 18 cm Cone 2: raio da base 20 cm e geratriz 36 cm Calcule e compare:

- a) As áreas laterais dos dois cones.
- b) As áreas totais dos dois cones.

# **8ª Aula – Área e volume de esfera**

Peça aos estudantes para fazerem a leitura das páginas 204 e 205 do livro didático. Eles devem anotar no caderno as fórmulas da área da superfície total e volume da esfera. Em seguida, coloque o exemplo no quadro e resolva com eles, explicando todos os elementos e deduzindo as fórmulas.

Exemplo:

Calcule a superfície esférica e volume das esferas a seguir.

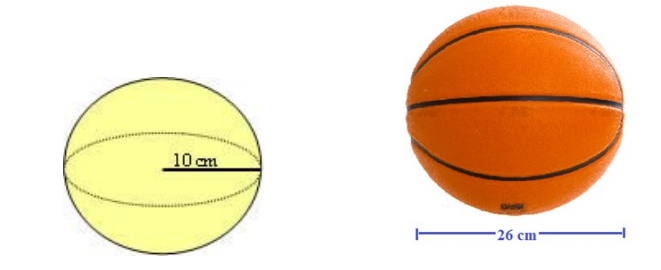

Percebi que durante as aulas expositivas (aulas 4,6 e 8) e dialogada, pois não fiquei explicando sozinha, houve vários momentos em que os alunos interrompiam minha explicação para questionar e contribuir. Acredito que a leitura prévia do livro didático trouxe inquietações favoráveis ao aprendizado dos alunos. Eles conseguiram argumentar coerentemente e foram ativos nessa aula que a princípio seria apenas para explicação de fórmulas. Quando falava de termos que havíamos estudado na primeira aula, o aluno não se perdia na explicação, ou melhor, ter conhecido os termos anteriormente fez com que o aluno ficasse mais atento e participassem da explicação.

#### **9ª Aula – Atividade área e volume de esfera**

Professor, providencie cópias da atividade para os estudantes. Deixe os 15 minutos finais da aula para a correção.

#### **Atividade**

1

1) Determine a área da superfície esférica e o volume de cada esfera descrita a seguir:

a) 3 cm de raio. b) 18 cm de diâmetro.

2) (Puc) A tira a seguir mostra o Cebolinha tentando levantar um haltere, que é um aparelho feito de ferro, composto de duas esferas acopladas a um bastão cilíndrico.

Levantamento de haltere<sup>5</sup>

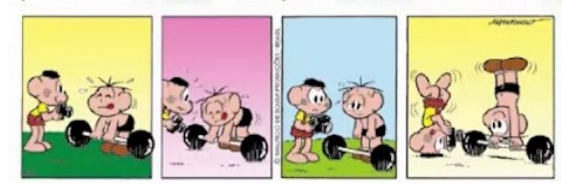

<sup>5</sup> Tirinha disponível em: Disponível em: [http://fisicaantoniovaladares.blogspot.com.](http://fisicaantoniovaladares.blogspot.com/) Acesso em: 31 out. 2019.

Suponha que cada esfera tenha 10,5 cm de diâmetro e que o bastão tenha 50 cm de comprimento e diâmetro da base medindo 1,4 cm. Se a densidade do ferro é 7,8g/cm<sup>3</sup>, quantos quilogramas, aproximadamente, o Cebolinha tentava levantar?

Nas aulas (5, 7 e 9), com as fórmulas, os alunos resolveram os exercícios com tranquilidade, discutindo uns com os outros, porém percebi algumas dificuldades em relação as operações fundamentais que as fórmulas envolvem. Cito como exemplo a fórmula do volume que envolve potência e multiplicação. Alguns alunos resolviam a multiplicação antes da potência, obtendo a solução equivocada. Mas considero que eles foram assertivos na hora de transpor as informações dos textos dos exercícios para os lugares corretos na fórmula. Aproveitei todos esses "deslizes" para explicar a maneira correta de resolução dos exercícios, o que enriqueceu ainda mais o aprendizado. Tenho aprendido que o "erro" é uma ótima ferramenta de aprendizagem. Dialogar com erro, refazendo o caminho, para identificá-lo e corrigi-lo é uma boa estratégia.

#### **10ª Aula – Trabalhando com o texto**

Professor, disponibilize cópias do texto para os estudantes. Forme grupos de 5 alunos, oriente para que eles façam a leitura, discussão do texto, escolham um orador e entre num consenso para responder às perguntas no final do texto.

#### **A matemática e o caipira<sup>6</sup>**

Esta história tem dois personagens: o caipira e o advogado e ela me foi contada por um advogado. Passa-se há sete ou oito anos atrás, nas proximidades de São Paulo.

Vai lá um dia em que nosso amigo advogado resolve comprar um sítio, de poucos alqueires, com a intenção de construir uma casa e nela passar seus fins de semana. Como não havia nascente no sítio, resolveu mandar cavar um poço, quando ficou sabendo que seu vizinho, um caipira que ali morava há muito tempo, tinha em sua propriedade uma nascente com agua boa e farta. Procurou o vizinho e fez a proposta:

- Eu instalo um cano de uma polegada de diâmetro na sua nascente, conduzo a água para meu sitio e lhe pago x cruzeiros por mês.

A proposta foi aceita na hora.

**.** 

Passa-se o tempo e o advogado resolve implantar no sitio uma criação racional de porcos e, para isso, iria precisar de mais água. Voltou a procurar o caipira e lhe propôs

<sup>6</sup>Texto disponível em: [http://portal.mec.gov.br/seb/arquivos/pdf/EnsMed/expensmat\\_iicap1.pdf.](http://portal.mec.gov.br/seb/arquivos/pdf/EnsMed/expensmat_iicap1.pdf) Acesso em: 20 de abril de 2019.

trocar o cano de uma polegada por um outro de duas polegadas de diâmetro e pagar 2x cruzeiros por mês a ele.

O caipira escutou a proposta, não deu resposta imediata, pensou, e passados alguns minutos respondeu que não aceitava a proposta.

- Mas, como? Perguntou o advogado. Tem água sobrando, por que não me vende mais e assim também ganha mais?

- É que *num tá* certo, retrucou o caipira, e explicou com um gesto.

A água que *vosmecê* me paga passa por aqui:

E *vosmecê qué* me *pagá* o dobro.

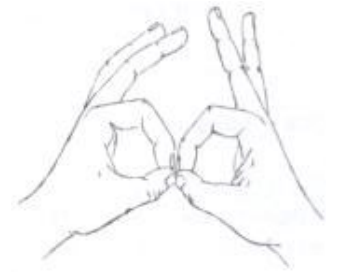

Acontece que o cano que ocê vai ponha é assim:

Pois é, quem me paga a água que passa por aqui.

E a que passa por

aqui?
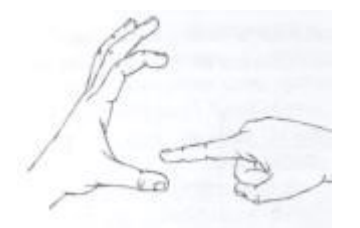

Com a nossa linguagem a questão fica assim: um círculo de diâmetro 1 cabe 2 vezes num círculo de diâmetro 2 e ainda fica sobrando espaço:

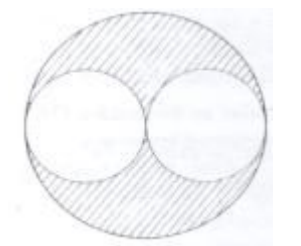

Ou ainda: se o diâmetro de um círculo dobra, sua área não dobra. Ela "mais que dobra".

O que o caipira não tinha condições de perceber era que o pagamento correto seria 4*x* (quando duas figuras são semelhantes a razão entre suas áreas é igual ao quadrado da razão entre seus comprimentos correspondentes). Mas para perceber que 2x é pouco basta visualizar um cano dentro do outro.

Professor, passe as questões no quadro ou faça cópias.

#### **Atividade**

1) O advogado agiu de má fé ou não tinha conhecimento matemático para fazer uma proposta justa?

2) O cano representa que tipo de corpo redondo?

3) O volume de água escoado pelo cano depende apenas do diâmetro? Levante hipóteses, pense em estratégias para verificá-las, e depois dê sua resposta.

Considero que está etapa trouxe uma boa discussão, os alunos ficarão divididos entre duas situações. A primeira em que o advogado sabia fazer os cálculos, por ter curso superior, portanto tinha consciência do valor justo a ser pago, logo agiu de má fé. A outra situação defendida por alguns alunos, era que o advogado não agiu de má fé, e não tinha a obrigação de saber como funcionava corretamente a vazão da água e conhecimento matemático para realizar o cálculo correto. Essa divisão de opiniões levantou vários outros questionamentos relevantes, discutimos questões como; o caipira, apesar de não tem formação acadêmica era muito esperto, teve uma boa visão crítica da situação. Habilidade que precisamos desenvolver para não sermos enganados, principalmente nas relações comerciais. A importância da imagem/desenho/gestos para facilitar o entendimento de uma situação. E como os conhecimentos matemáticos estão presentes e são demonstrados em situações cotidianas. Neste caso, termo "diâmetro", trouxe mais técnica e veracidade para a explicação. Senti que os alunos se envolveram com profundidade nesta etapa, principalmente pela discussão do caráter do advogado, a esperteza do caipira e por verem aplicabilidade do conhecimento matemático.

## **11ª Aula – Narrativas**

Professor, disponibilize para os estudantes as imagens da tabela e peça que eles façam uma narrativa utilizando pelo menos cinco imagens. Faça uma parceria com o (a) professor (a) de Língua Portuguesa, para ele (a) trabalhe o gênero textual **narrativo** com os estudantes. Ou disponibilize vídeos sobre esse tipo de texto na sala de aula virtual. Links de vídeos: [https://www.youtube.com/watch?v=T3TYR4pxCcw](https://www.youtube.com/watch?v=T3TYR4pxCcw%20) <https://www.youtube.com/watch?v=W9xZzAt8rtM>

Os estudantes devem postar as narrativas no mural da sala de aula virtual, no Google Sala de aula.

Disponibilize na sala de aula virtual o vídeo "O redondo pode ser quadrado?", link: [https://www.youtube.com/watch?v=-Jjg0r2hgAk,](https://www.youtube.com/watch?v=-Jjg0r2hgAk) ele servirá de inspiração para a criação dos estudantes.

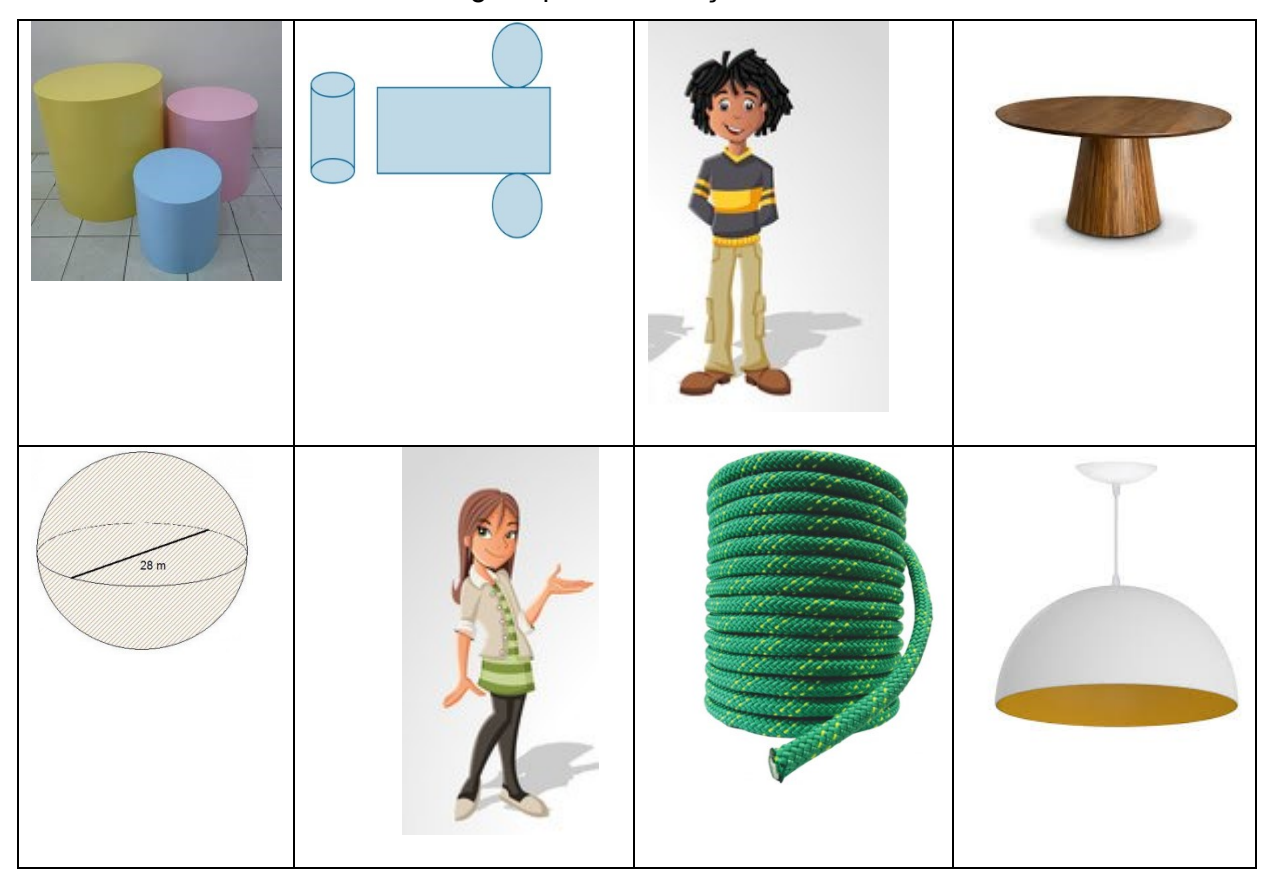

Imagens para construção das narrativas

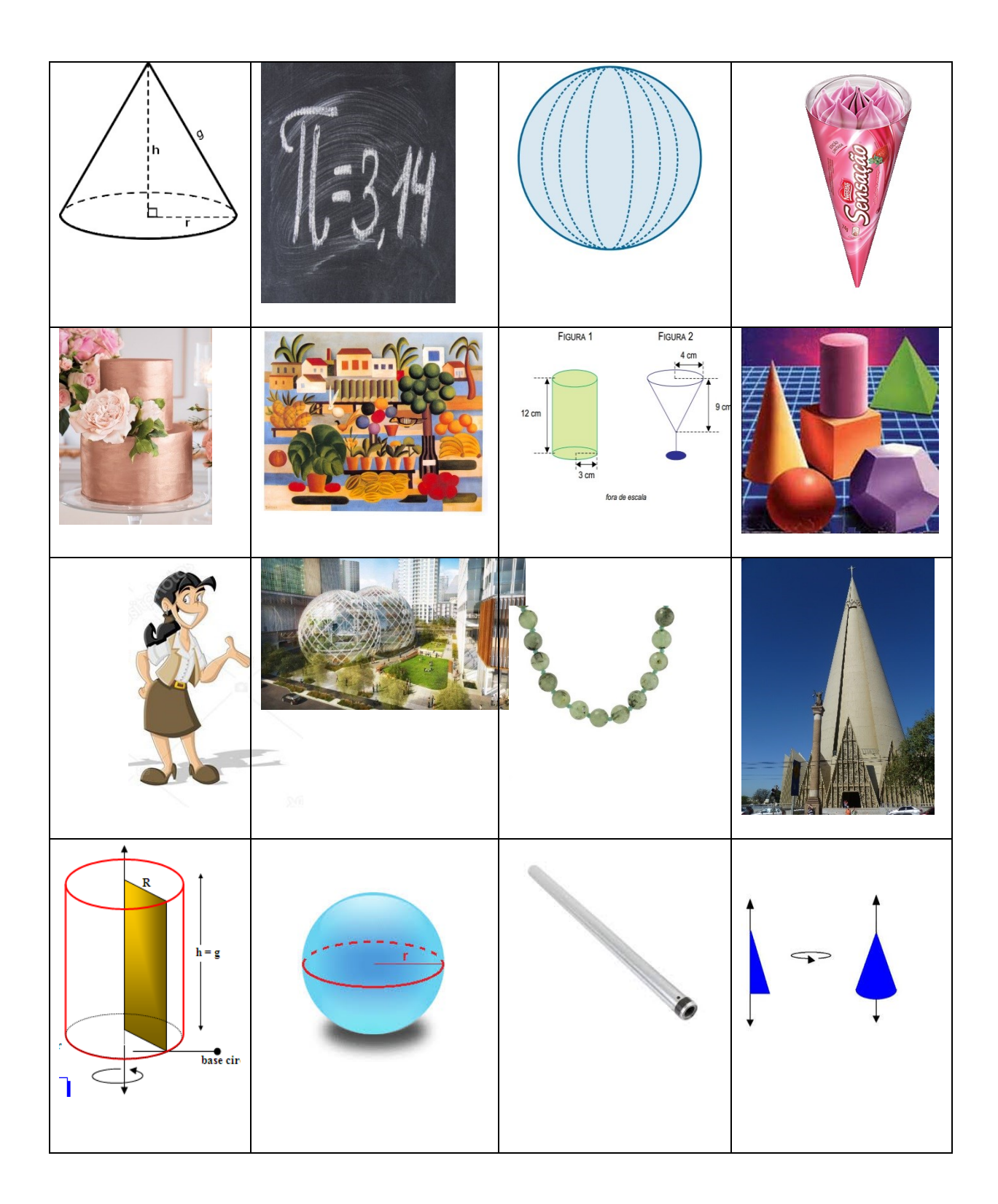

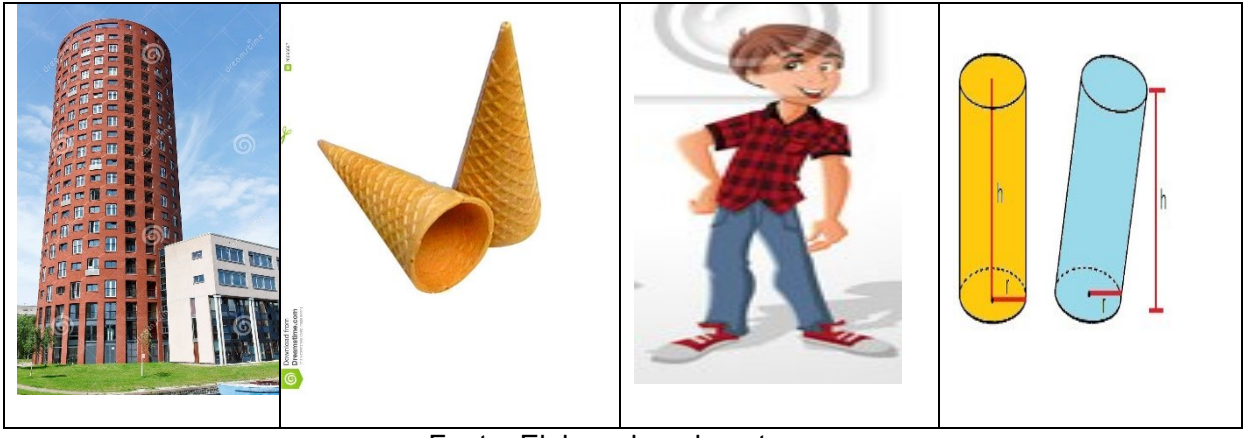

Fonte: Elaborada pela autora.

O grande envolvimento dos estudantes nesta atividade me trouxe uma satisfação imensa. Criaram belas histórias e por meio delas pude até conhecê-los melhor. Marquei a entrega desta atividade por meio da plataforma do Google sala de aula e no dia não conseguia parar de ler, foi uma tarde muito agradável, não parecia que estava corrigindo aquele "mundo" de atividades, que muitas vezes nos cansam. Fiquei tão feliz com os resultados. Percebi que os alunos estavam desenvolvendo habilidades que os ajudariam nos cálculos, já que tanto a construção de história quanto a matemática necessitam de organização das ideias, uma ordem lógica dos fatos ou processos. Aprendi que posso trabalhar o conteúdo formal de maneira criativa e prazerosa, diminuindo o desinteresse. Dentre as várias histórias escritas pelos alunos, no anexo deste trabalho, disponibilizo duas para demostrar tamanha criatividade.

#### **12ª Aula – Atividade para verificar aprendizado**

Faça cópias da Atividade (item 8. AVALIAÇÃO) para verificar o aprendizado dos alunos. Aplique, e posteriormente faça a correção e um bate papo sobre todo o processo.

## **8. AVALIAÇÃO**

A avaliação será durante todo o processo, analisando as capacidades e competências de cada estudante, por meio da participação nas salas de aula presencial e virtual, apresentação oral, trabalho em grupo, interpretação de textos e atividades escritas. Desta forma o professor poderá acompanhar a evolução do pensamento matemático, percebendo as dificuldades individuais e coletivas, avaliando-os por aquilo que "sabem" acerca do conteúdo e não pela falta de conhecimento. Para finalizar a sequência e verificar o aprendizado dos estudantes, o professor poderá aplicar a atividade a seguir. Faça cópias ou passe no quadro somente para os alunos responderem.

#### **Atividades para verificar o aprendizado**

1) Se um amigo pedisse a você que explicasse o que são cilindros, cones e esferas, que explicação você daria?

2) Considere os sólidos geométricos e calcule a área da superfície e volume de cada um.

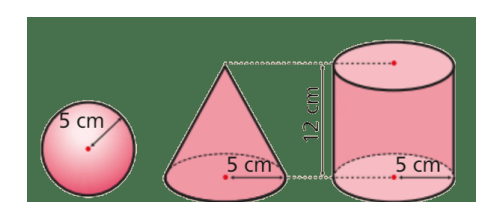

## **Auto avaliação**

Para que os estudantes percebam que são responsáveis pelo seu aprendizado tanto quanto o professor, peça que preencham a ficha de auto avaliação a seguir. Por meio dela, os estudantes refletirão sobre seus avanços, limites e autonomia.

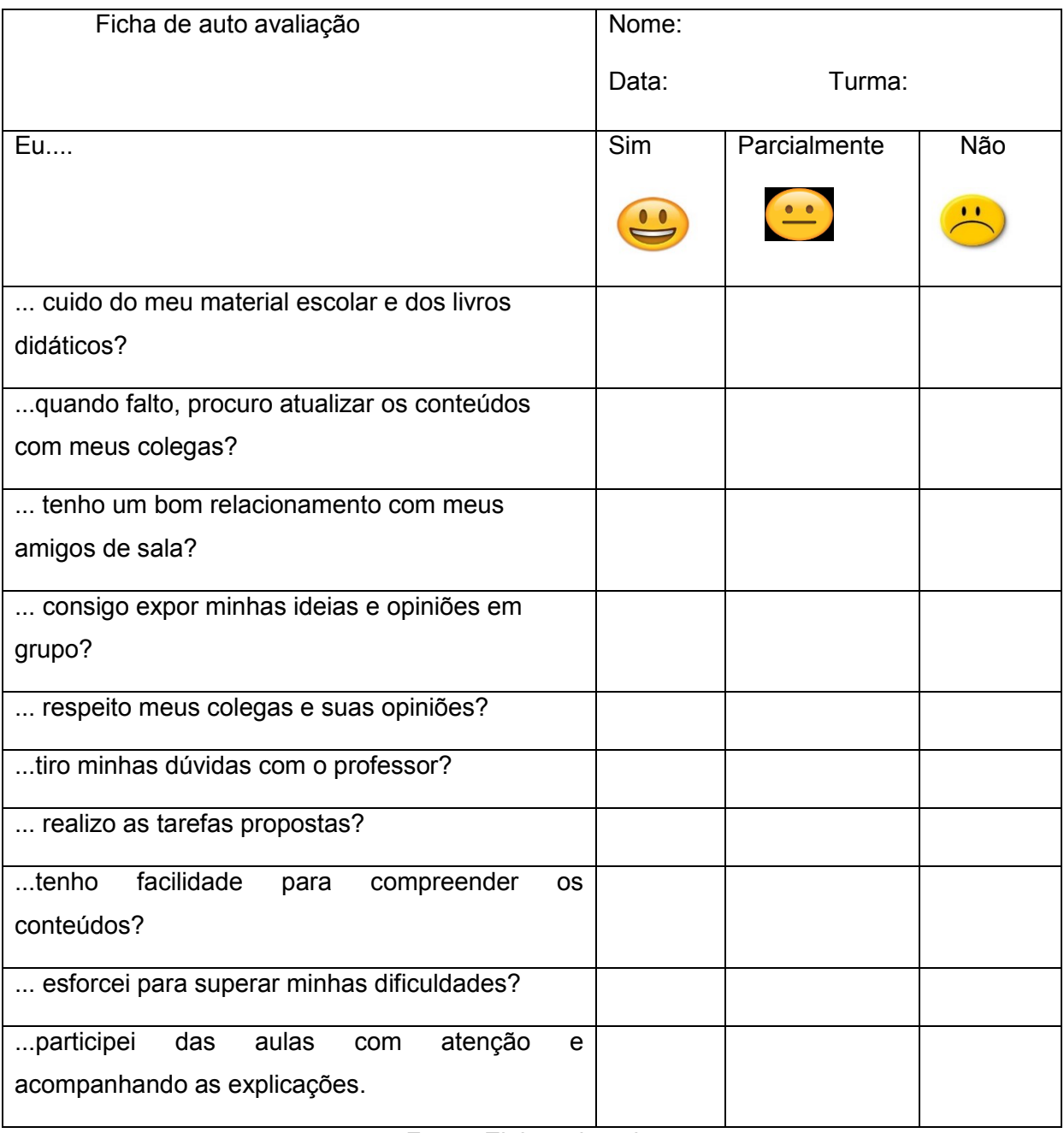

Após a aplicação desta sequência os alunos tiveram facilidade em identificar os cilindros, cones e as esferas tanto nas atividades matemáticas quanto nas situações cotidianas. Isto se comprova com as atividades da  $3<sup>a</sup>$  e  $9<sup>a</sup>$  aulas, sendo que na  $3<sup>a</sup>$  eles deram bons exemplos e na 9ª relacionaram corretamente o cano ao cilindro. Os elementos principais como base, altura, diâmetro, raio e outros fundamentais para se fazer os cálculos de área da superfície e volume destes sólidos também foram compreendidos que os alunos tiveram uma excelente participação nas aulas envolvendo exposição dialogada e exercícios. Conseguiram usar as fórmulas com tranquilidade, onde os erros foram transformados em elementos para a aprendizagem.

As situações-problemas apresentadas no exercício 2 das 5<sup>ª</sup> e 9<sup>ª</sup> aulas, assim como na 10ª aula, necessitam habilidade de interpretação, levantamento de hipóteses e construção de estratégias para a resolução. Inicialmente, os alunos tiveram certa dificuldade, principalmente com a parte interpretativa. Após a minha colaboração, a atividade de cálculo se desenvolveu de forma que todos conseguiram participar efetivamente e concluir. Percebi que a dificuldade de interpretação paralisa o aluno e que é importante o professor estimular essa habilidade constantemente. Isso faz do aluno ativo no processo, desenvolve o pensamento crítico e a capacidade de resolver problemas.

As histórias produzidas pelos alunos me deram enorme satisfação, devido ao grande envolvimento deles, a explosão de criatividade e por que conseguiram colocar corretamente dentro das histórias, muitos elementos matemáticos que estudamos desde o início. Quando propus tal atividade, confesso que não esperava esse retorno tão positivo, e que me encoraja a buscar novas estratégias de ensino. Foi uma experiência incrível, visto que, dentro da disciplina de matemática criar histórias é uma situação diferente, principalmente no ensino médio. Percebi que inovar, ou seja, aulas de matemática com menos cálculos, contas e exercícios de fixação se tornou mais atrativa e descontraída, inclusive para mim.

Em sete anos lecionando, essa foi a primeira vez em que construir uma sequência didática e a apliquei. Todo esse trabalho me ajudou a amadurecer profissionalmente, e para além disso, trouxe alegria de ser professora. Tenho consciência que essa sequência pode sofrer algumas correções, mas receber um feedback positivo dos alunos de uma sequência de minha autoria é bastante gratificante.

De acordo com as observações que fiz anteriormente, considero que muitos objetivos almejados por essa sequência foram alcançados e que correções podem torná-la ainda mais agradável e eficaz para o processo de ensino aprendizagem dos sólidos geométricos redondos.

#### **3.4 Conhecendo e produzindo arte matematizada**

#### **1. CONTEXTO DE UTILIZAÇÃO**

Esta sequência tem como temática a ilusão de ótica que a tridimensionalidade gera nas obras de arte. O foco será a técnica de sombreamento a partir da luz e sombra para criar volume, e a utilização de elementos matemáticos. Serão apresentadas e analisadas as obras do artista holandês Maurits Escher, um dos maiores gênios da imaginação lúdica, que como poucos uniu o universo da arte e das formas matemáticas. Serão trabalhados os conceitos da bidimensionalidade, tridimensionalidade, luz e sombra, espessura, e também, os polígonos e sólidos geométricos. Como recursos teremos, vídeos de sensibilização, ilustração e de conteúdos de ensino, e ainda imagens impressas e um texto retirado da internet. O Youtube será utilizado como recurso pelo professor e como ferramenta para construção da apresentação dos trabalhos dos alunos, pois além de desenvolver uma arte para praticar os conceitos estudados, eles deverão elaborar um vídeo por meio do youtube para apresentar a arte criada. Para deixar o estudo da matemática mais prazeroso e até diminuir a ideia de que a matemática é chata, faz-se necessário trabalhar temáticas como essa. Os estudantes poderão ver a aplicabilidade de alguns conceitos matemáticos, trabalhando de forma interdisciplinar e lúdica, com a disciplina de arte. Nesta sequência, tem-se como objetivo aproximar o ensino da matemática a nova Base Nacional Comum Curricular-Ensino Médio, destacando dois itens; (EM13MAT407) Interpretar e construir vistas ortogonais de uma figura espacial para representar formas tridimensionais por meio de figuras planas. E, (EM13MAT105) Utilizar as noções de transformações isométricas (translação, reflexão, rotação e composições destas) e transformações homotéticas para analisar diferentes produções humanas como construções civis, obras de arte, entre outras. Os estudantes serão avaliados, por meio dos aspectos atitudinais e da elaboração da arte e do vídeo.

#### **2. OBJETIVOS**

Após a realização da sequência didática, tem-se a expectativa que os alunos sejam capazes de:

- Identificar os polígonos e sólidos geométricos nas obras do artista Maurits Escher, por meio da observação de algumas obras apresentadas nos vídeos e material impresso;
- Conhecer um pouco da obra e biografia do artista Maurits Escher, por meio da apreciação do vídeo conteúdo;
- Compreender efeitos tridimensionais/ilusão de ótica, por meio da técnica do sombreamento e da utilização de formas geométricas;
- Representar formas tridimensionais, por meio de figuras planas;
- Utilizar as noções de transformações isométricas e transformações homotéticas para analisar diferentes produções humanas nas obras de arte, por meio das obras do artista Maurits Escher.
- Utilizar o Youtube, para produzir material de apresentação do trabalho.

## **3. CONTEÚDO**

Arte, sombreamento (luz e sombra), espaço bidimensional/tridimensional e polígonos e sólidos geométricos.

## **4. ANO**

Ensino Médio, 2º e 3º anos.

## **5. TEMPO ESTIMADO**

5 horas-aulas de 50 minutos (250 minutos).

## **6. PREVISÃO DE MATERIAIS E RECURSOS**

Os materiais e recursos necessários para realização da sequência didática são: vídeos, papel A4, lápis 2B,4B e 6B, borracha, lápis de colorir, régua, cópias de imagens e texto, smartphone, computador e datashow.

## **7. DESENVOLVIMENTO**

#### **1ª Aula** - **Maurits Escher e a ilusão de ótica**

Professor, utilize o datashow para exibição dos vídeos a seguir. Eles servirão para: sensibilizar os estudantes, despertando a curiosidade e motivando-os para as etapas seguintes; ilustrar, já que o assunto estudado é de difícil abstração, os estudantes poderão ver exemplos; abordar os conteúdos de ensino, já que serão apresentados elementos específicos da matemática e arte. Os três vídeos juntos têm cerca de 22 minutos. Links dos vídeos: <https://www.youtube.com/watch?v=6aRFy73cZxY> <https://www.youtube.com/watch?v=aCnA91S0RwQ> e [https://www.youtube.com/watch?v=y0k-Ytblgo0.](https://www.youtube.com/watch?v=y0k-Ytblgo0)

Após a exibição dos vídeos faça uma roda de conversa, levantando os questionamentos a seguir. Incentive o relato dos estudantes.

1. Quais polígonos e sólidos matemáticos foram utilizados pelo artista para produzir suas obras?

2. Que efeitos o artista usou para dar tridimensionalidade as suas obras?

## **2ª Aula - Luz e sombra**

Professor, utilize o datashow para exibição do vídeo, no qual será abordada a técnica do sombreamento. Esse vídeo tem duração de aproximadamente 10 minutos. Link: <https://www.youtube.com/watch?v=j3RvD0Qgy5I>

Copie as imagens a seguir e apresente aos estudantes para apreciarem a técnica do sombreamento no papel.

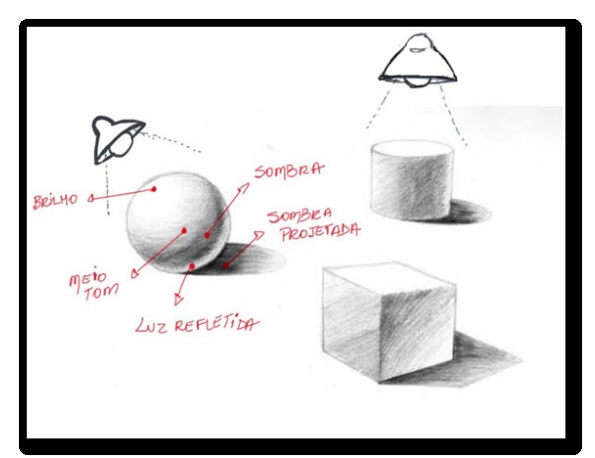

Desenho 1: Luz e sombra.

Fonte: NOGUEIRA, 2019.

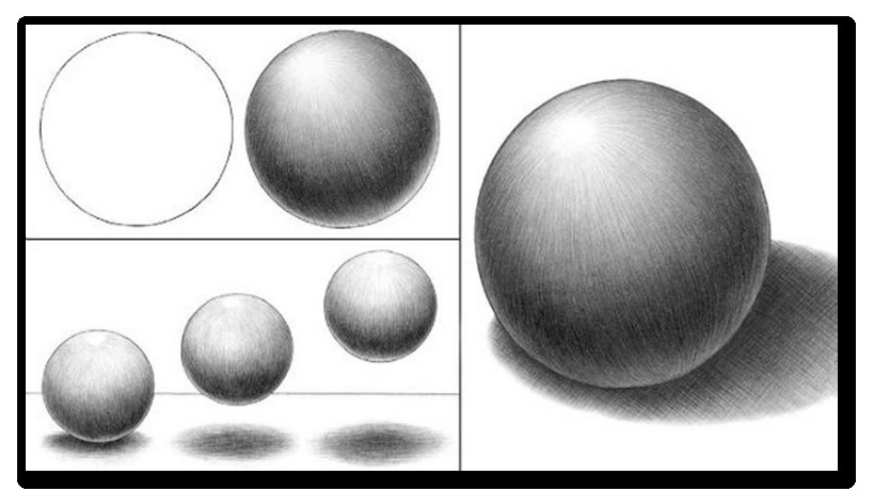

Desenho 2: Luz e sombra.

Fonte: NOGUEIRA, 2019.

Desenho 3: Relatividade

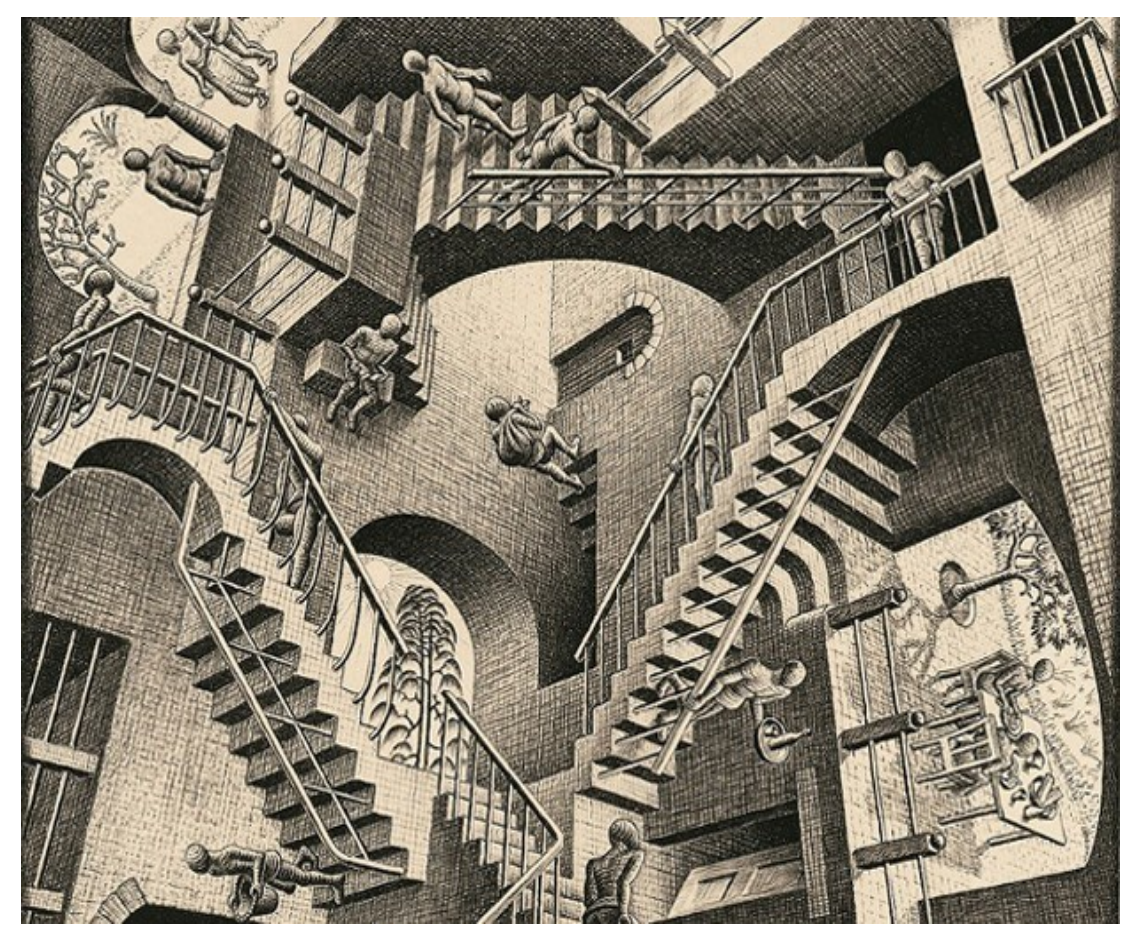

Fonte: ESCHER, 1953.

Desenho 4: Metamorfose

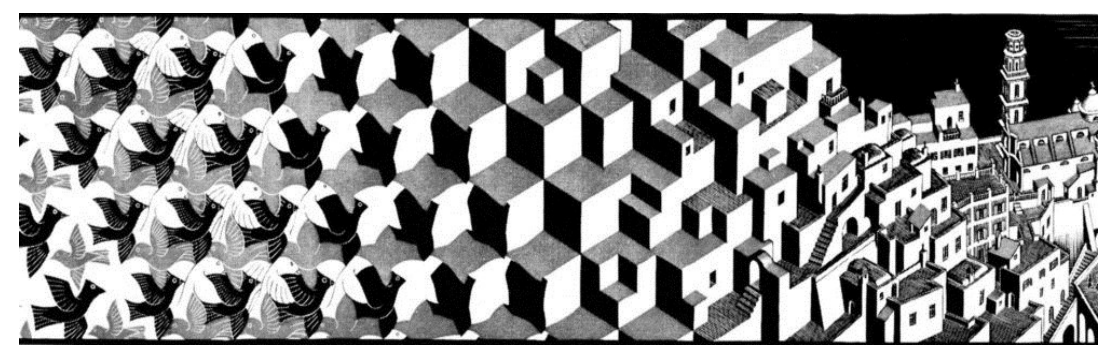

Fonte: ESCHER, 1940.

#### Ilusão de ótica<sup>7</sup>

A ilusão de ótica está presente em desenhos e pinturas confeccionadas na superfície plana. É por causa da ilusão que temos a impressão de que o desenho feito no plano possui profundidade. A ilusão de ótica ocorre quando um desenho nos dá a sensação de ser tridimensional. A geometria estuda formas e estruturas e é dividida em geometria plana e espacial. Está presente em muitos objetos, utensílios e construções arquitetônicas da sociedade. Algumas formas geométricas desenhadas no plano causam ilusão de ótica, que é provocada, na maioria das vezes, pela perspectiva.

A perspectiva utilizada em desenhos ou pinturas que provoca a ilusão de ótica é a perspectiva da observação, também chamada de linear ou cônica, e serve para representar o volume dos objetos que só é possível graças as três dimensões: altura, largura e comprimento, que dão a ideia de profundidade. Possuir as três dimensões qualifica o desenho/pintura como sendo tridimensional. Para utilizar a perspectiva as linhas do desenho devem ser do tipo convergentes (são linhas que tendem a um mesmo ponto), é justamente o traço da linha que dá a ilusão de ótica, de que o desenho feito no plano é tridimensional.

Desenho 5: Tridimensionalidade

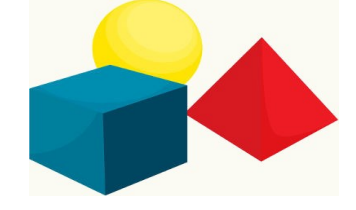

Fonte: ALUNOS ONLINE, 2019.

Observando a imagem acima, vemos representada a ilusão de ótica de: uma esfera, um cubo e uma pirâmide. Note que o desenho foi feito numa superfície plana e adquiriu características tridimensionais por causa da perspectiva aplicada a ele. A ilusão de ótica também pode ser provocada por formas circulares que lembram circunferências concêntricas, ou seja, circunferencial que possui o mesmo centro, mas raios diferentes. Nessa ilusão de ótica, o centro de todas as circunferências é o mesmo e quando observamos uma imagem desse tipo, temos a impressão de ela está em movimento. Veja:

**.** 

<sup>7</sup> Texto disponível em: [https://alunosonline.uol.com.br/matematica/ilusao-otica.html.](https://alunosonline.uol.com.br/matematica/ilusao-otica.html) Acesso em: 31 mai 2019.

Desenho 6: Ilusão de Ótica

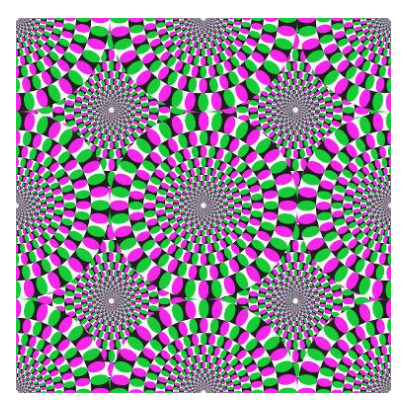

Fonte: ALUNOS ONLINE, 2019.

Essa imagem passa a sensação de movimentos circulares, o que é uma ilusão de ótica, visto que a imagem está no plano. Isso é possível por causa da disposição dos quadriláteros em circunferências que também passam a noção de profundidade. Nessa figura, todas as circunferências descritas pelos quadriláteros possuem o mesmo centro.

A matemática e a ilusão de ótica estão diretamente relacionadas. Para causar esse tipo de ilusão utilizamos conceitos da matemática, como volume, linhas convergentes, figuras geométricas e estruturas concêntricas.

Após a apreciação dos vídeos, do texto e das imagens, peça aos estudantes que relacionem as obras de Escher com as técnicas apresentadas no material estudado. Proponha a atividade a seguir como tarefa de casa. Passe as orientações no quadro.

#### **Atividade**

Desenhe um objeto e aplique a técnica do sombreamento, buscando volume e tridimensionalidade para seu desenho.

Oriente para que eles busquem outros vídeos no youtube, sobre as obras de Escher, técnicas de sombreamento e a tridimensionalidade no desenho.

Peça também que tragam lápis 2B, 4B ou 6B, régua e seus smartphones nas próximas aulas.

#### **3ª e 4ª Aula – Produção da arte e vídeo**

Deixe que os estudantes socializem suas produções (dever de casa). Em seguida, separe a turma em grupos de mais ou menos 5 estudantes. Eles devem criar uma arte, que cause ilusão de ótica. Oriente para que usem, obrigatoriamente, elementos como linhas convergentes, polígonos, sólidos geométricos e sombreamento. Após a conclusão da arte, eles devem elaborar um vídeo por meio do Youtube, com no máximo, 4(quatro) minutos, explicando a arte produzida. Oriente os estudantes para registrarem o processo de produção, desde a definição da imagem até o resultado final, utilizando seus smartphones. Depois, eles podem editar o vídeo para não extrapolar o tempo.

Os estudantes podem assistir ao tutorial sobre a criação de vídeos para o youtube. Link: [https://www.youtube.com/watch?v=uv2OLJr9eM4.](https://www.youtube.com/watch?v=uv2OLJr9eM4)

Pelo menos um integrante do grupo deve ter um canal no youtube. Caso não tenham, disponibilize o tutorial para criação. É simples, prático e gratuito. Link:<https://www.youtube.com/watch?v=3doy8JzJv-k>

Peça ao grupo para eleger um representante, que fará a postagem do trabalho final no canal do youtube.

## **5ª Aula – Apresentação dos vídeos**

Reserve novamente o datashow, o computador e uma sala adequada para exibição dos vídeos produzidos. Peça aos estudantes a descrição ou os links dos vídeos. Acesse ao canal do youtube e reproduza os vídeos para a apreciação de todos. Em seguida, faça observações, analisando os recursos utilizados e o resultado final de cada trabalho. Abra espaço também para fala dos estudantes.

## **8. AVALIAÇÃO**

Durante a exibição dos vídeos, após a apresentação de cada grupo, faça comentários sobre o trabalho realizado. Para isso, utilize a ficha avaliativa.

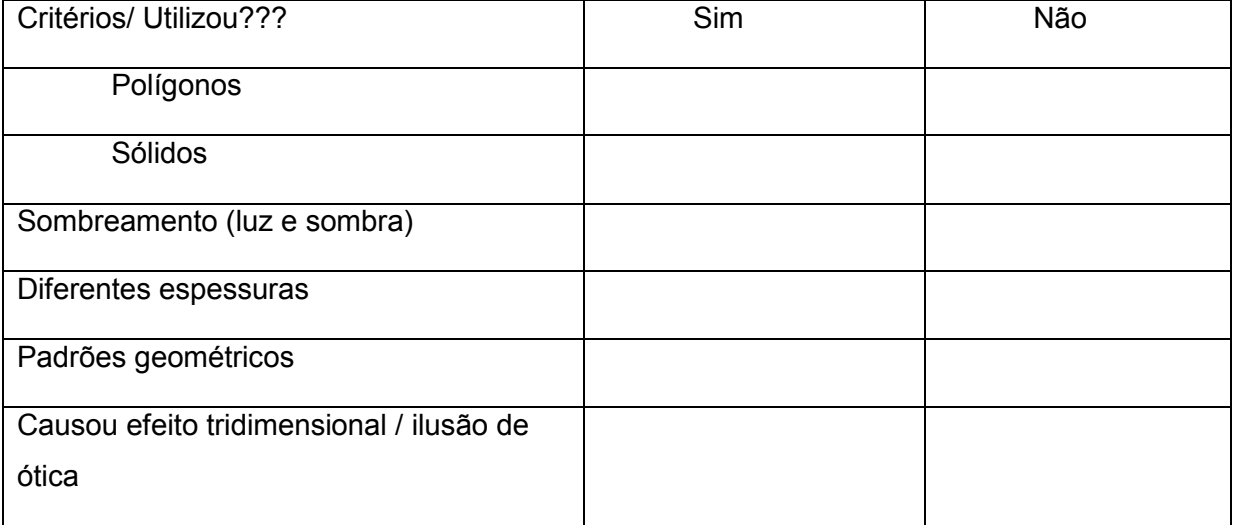

Ficha avaliativa

## Fonte: Elaborada pela autora.

Analise também a participação e envolvimento de cada estudante durante os trabalhos.

#### **3.5 Consciência financeira e planejamento para um futuro feliz**

#### **1. CONTEXTO DE UTILIZAÇÃO**

A matemática financeira é de grande relevância para a formação da cidadania dos estudantes, pois oferece a oportunidade de trabalhar assuntos ligados à educação financeira, a importância de poupar e consumir de forma consciente, assim como a importância de pesquisar e comparar preços e condições na hora da compra. Para não ser vítima de cobrança de juro abusivo nas relações comerciais que envolvam aumento, desconto, variação percentual, é necessário conhecimento especifico. Nesta sequência, serão trabalhados os conceitos e os cálculos de porcentagem, acréscimos e descontos, e ainda juro simples e juro composto, por meio de situação problema e exercícios contextualizados, próximos a realidade dos estudantes. Terão a oportunidade de refletir sobre a valorização do dinheiro, consumo consciente e o planejamento do futuro financeiro. Como ferramenta tecnológica e mídia social, usaremos a plataforma do Google sala de aula, o site Coggle e aplicativo Timetoast, onde os estudantes poderão interagir, acessar e disseminar informações, comunicar-se, e compartilhar seus aprendizados. Poderão criar apresentações criativas para suas atividades, como mapa mental e linha do tempo. O Fies (Financiamento Estudantil) e o Prouni (Programa Universidade para Todos) serão objetos de estudo, na qual os estudantes poderão investigar, simular o cálculo de juros, elaborar planilhas para o controle do orçamento e tomar decisão. Para aproximar o ensino da matemática a nova Base Nacional Comum Curricular-Ensino Médio, focaremos nos objetivos de aprendizagem e desenvolvimento a seguir: (EM13MAT303) Resolver e elaborar problemas envolvendo porcentagens em diversos contextos e sobre juros compostos, destacando o crescimento exponencial. E, (EM13MAT203) Planejar e executar ações envolvendo a criação e a utilização de aplicativos, jogos (digitais ou não), planilhas para o controle de orçamento familiar, simuladores de cálculos de juros compostos, dentre outros, para aplicar conceitos matemáticos e tomar decisões. Os estudantes serão avaliados por meio das atividades, das soluções apresentas nas diversas etapas da situação problema e da linha do tempo criada para contar a história de Manu fechando o estudo.

#### **2. OBJETIVOS**

Após a realização da sequência didática, tem-se a expectativa que os alunos sejam capazes de:

- Identificar e compreender os conceitos de porcentagem, juro simples, juro composto, acréscimo e desconto presente nas relações financeiras, por meio da análise de situações do cotidiano e de exercícios contextualizados;
- Calcular porcentagem, descontos e acréscimos, juro simples e juro composto, por meio das atividades propostas, utilizando modelagem matemática (fórmulas);
- Resolver situação-problemas envolvendo cálculo de aplicações financeiras, por meio de uma situação comum entre os jovens que estão concluindo o ensino médio;
- Compreender e utilizar tecnologias digitais de informação e comunicação de forma crítica, significativa, reflexiva e ética nas diversas práticas sociais (incluindo as escolares), por meio de situação problema, para se comunicar, acessar e disseminar informações, produzir conhecimentos, resolver problemas e exercer protagonismo e autoria na vida pessoal e coletiva;

## **3. CONTEÚDO**

Porcentagem, acréscimo e desconto, juro simples e juro composto.

## **4. ANO**

Essa sequência foi planejada para os estudantes do 3ºAno do Ensino Médio.

## **5. TEMPO ESTIMADO**

Aproximadamente 600 minutos (12 aulas de 50 minutos).

## **6. PREVISÃO DE MATERIAIS E RECURSOS**

Os materiais e recursos necessários para realização da sequência didática são: Cópias de atividades, vídeos, sala de aula virtual do Google, smartphone, computador, site Coggle, site do Fies ou Caixa para simular o financiamento estudantil, aplicativo Timetoast, datashow, quadro, pincel de quadro, apagador caderno, lápis e borracha.

## **7. DESENVOLVIMENTO**

#### **Orientações para a criação da sala de aula no Google Classroom**

Professor, a sala de aula virtual no Google, é um ótimo recurso para aproximar professores e estudantes. Por meio dela, você pode criar atividades individuais ou coletivas, disponibilizar materiais, vídeos, atividades avaliativas, promover interação, colaboração e compartilhar links de atividades. Crie sua sala de aula virtual, acessando [https://edu.google.com/intl/pt-BR/products/classroom/?modal\\_active=none.](https://edu.google.com/intl/pt-BR/products/classroom/?modal_active=none)Disponibilize o código da sala para a turma. O Link a seguir; https://www.youtube.com/watch?v=2vBf5YnFCWw é de um tutorial que o auxiliará na criação da sala virtual. Os estudantes poderão acessar a sala virtual pelo computador ou smartphone.

Orientação para o estudante: pesquise no Google, o termo Google Classroom, acesse a página e digite o código que o professor forneceu. Ir no campo " participar de uma turma" e digitar o código de acesso.

### **1ª Aula – Investigando e conhecendo a linguagem da matemática financeira**

Professor, separe os estudantes em grupo de 4 (o número de estudantes pode ser adaptado de acordo com a turma). Oriente para fazerem uma pesquisa no livro didático ou na internet dos termos a seguir: capital, juro, taxa de juro, prazo, montante, porcentagem, juro simples e juro composto. Anotar no caderno. Eles devem apresentar a pesquisa, por meio de um mapa mental, criado com o auxílio do site Coggle no endereço eletrônico https://coggle.it/. Definidos os grupos, os estudantes devem escolher um representante que irá fazer: o primeiro acesso ao site do Coggle, o cadastro da turma, criar um novo diagrama, adicionar os outros participantes do seu grupo, clicando em "+" e incluir os e-mails de cada um. Após o cadastro e convite aceito por todos os membros do grupo, definam o que cada membro irá fazer no Mapa Mental. Esse site permite que os estudantes façam a atividade de forma colaborativa e em tempos e espaços distintos. Oriente para que os estudantes usem a criatividade, utilizem imagens, fontes diferentes para cada ligação e cores variadas.

Essa atividade será iniciada na sala de aula presencial, pelo grupo, e finalizada com a colaboração de cada estudante dentro site Coggle. Após feito o mapa mental, o representante do grupo, deverá compartilhar o link do mapa, no mural da sala de aula virtual. Posteriormente, cada estudante deve comentar e interagir com a atividade dos outros grupos (pelo menos dois comentários).

#### **2ª Aula** – **Apreciação dos mapas mentais com os estudantes**

Professor, prepare o datashow na sala de aula e acesse a sala de aula virtual para apreciar junto com os estudantes os mapas metais. Deixe que os estudantes comentem a atividade.

No final da aula, diga aos estudantes que você deixará o link de um vídeo na sala de aula virtual, eles devem assistir, como revisão do assunto de porcentagem e fazer a atividade a seguir, como tarefa de casa. Crie a atividade, disponibilizando o link do vídeo <https://www.youtube.com/watch?v=CERiIwParX4> e o arquivo da atividade.

#### Atividade

Realize os cálculos em seu caderno.

1) A quantia de R\$ 62,00 corresponde a quanto por cento de R\$ 230,00?

- a) 45% de 60
- b) 80% e 28
- c) 3,5% de 650
- d) 12% de 250
- e) 6% de 125
- f) 2% 20
- g) 1,5% de 2320
- h) 25% de 172,50
- i) 15% de 5

3) Paula comprou uma TV à vista e obteve um desconto de 6%. Se a TV custava R\$ 980,00, quanto Paula economizou pagando à vista? Quanto Paula pagou pela TV?

4) (Enem-2011) Considere que uma pessoa decida investir uma determinada quantia e que lhes sejam apresentadas três possibilidades de investimento, com rentabilidades líquidas garantidas pelo período de um ano, conforme descritas:

Investimento A: 3% ao mês

Investimento B: 36% ao ano

Investimento C: 18% ao semestre

As rentabilidades, para esses investimentos, incidem sobre o valor do período anterior. O quadro fornece algumas aproximações para a análise das rentabilidades:

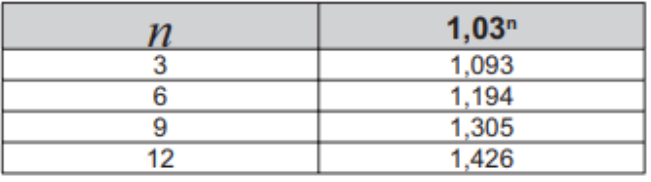

Para escolher o investimento com a maior rentabilidade anual, essa pessoa deverá:

a) Escolher qualquer um dos investimentos A, B ou C, pois as suas rentabilidades anuais são iguais a 36%.

b) Escolher os investimentos A ou C, pois suas rentabilidades são iguais a 39%.

c) Escolher o investimento A, pois a sua rentabilidade anual é maior que as rentabilidades anuais dos investimentos B e C.

d) Escolher o investimento B, pois sua rentabilidade de 36% é maior que as rentabilidades de 3% do investimento A e de 18% do investimento C.

e) Escolher o investimento C, pois sua rentabilidade de 39% ao ano é maior que a rentabilidade de 36% ao ano dos investimentos A e B.

5) (Enem-2011) Um jovem investidor precisa escolher qual investimento lhe trará maior retorno financeiro em uma aplicação de R\$ 500,00. Para isso, pesquisa o rendimento e o imposto a ser pago em dois investimentos: poupança e CDB (certificado de deposito bancário). As informações obtidas estão resumidas na tabela:

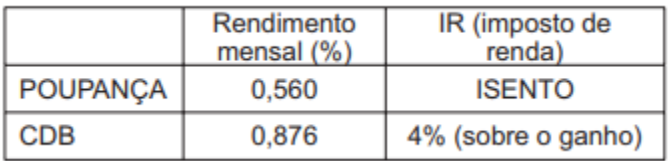

Para o jovem investidor, ao final de um mês, a aplicação mais vantajosa é:

- a) A poupança, pois totalizará um montante de R\$ 502,80.
- b) A poupança, pois totalizará um montante de R\$ 500,56.
- c) O CDB, pois totalizará um montante de R\$ 504,38.
- d) O CDB, pois totalizará um montante de R\$ 504,21.
- e) O CDB, pois totalizará um montante de R\$ 500,87.

## **3ª Aula – Correção dos exercícios**

Faça a correção dos Exercícios em sala de aula. Resolva a questão 1 oralmente e a demais fazendo passo a passo, utilizando o quadro e o pincel.

#### **4ª Aula – Juros simples e juros compostos**

Apresente a situação aos estudantes, faça cópias e forme grupos de 4 estudantes, diferentes da primeira atividade, isso promoverá maior interação entre os estudantes.

## **Atividade**

Neide tomou um empréstimo de R\$ 2.000,00 em uma financeira e se comprometeu a pagar após 6 meses. A taxa de juros combinada foi de 8% ao mês. No final do prazo, porém, ocorreu um problema: o valor calculado por Neide não

coincidia com aquele cobrado pela financeira. Vejamos como cada um, Neide e o gerente da financeira, calculou o valor a ser pago.

## **Gerente**

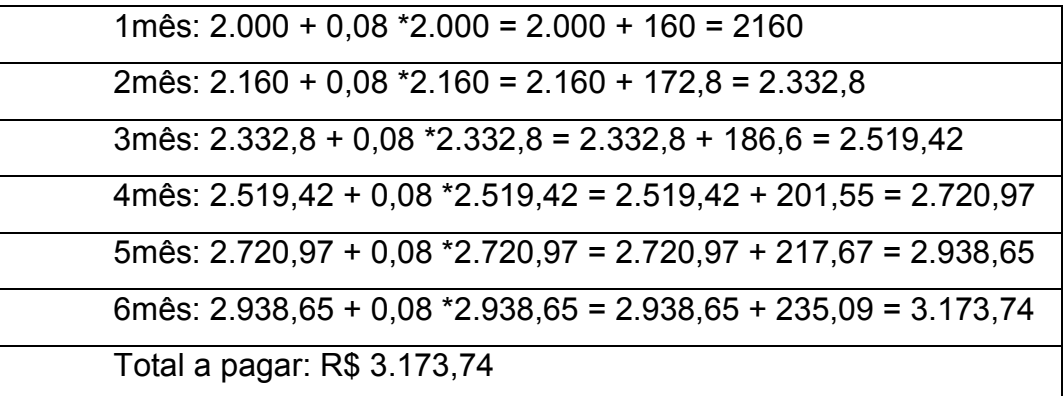

Neide

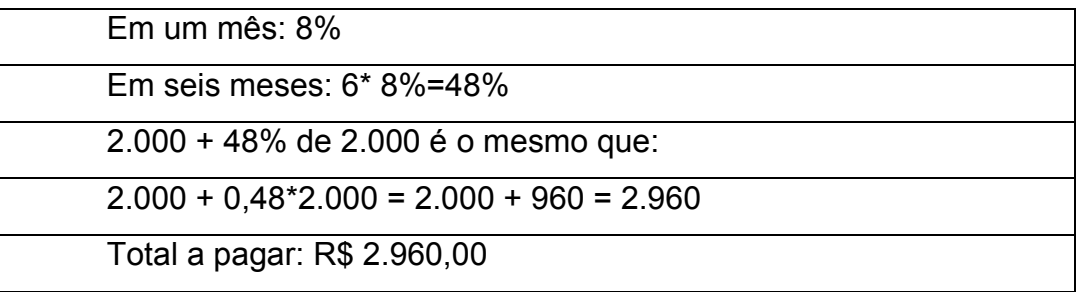

Quem estava com a razão? Por que essa confusão aconteceu?

Deixe os estudantes analisarem a situação e logo em seguida apresente as fórmulas dos juros simples e juros compostos. Coloque no quadro. Explique o significado de cada variável que compõem as fórmulas e a diferença entre as situações. Espera-se que os estudantes compreendam com tranquilidade, pois eles já pesquisaram anteriormente todos os termos.

Fórmulas:

Calculamos o juro simples por meio da fórmula J=c.i.t, nessa fórmula J é o juro, c é o capital, i é a taxa de juro e t é o período de tempo. Para calcularmos o montante (M), utilizamos a seguinte fórmula  $\rightarrow$  M=c+j ou M<sub>is</sub>= c (1+i.t). Nessas fórmulas, ao substituir a taxa de juro, devemos escrevê-la na forma decimal.

Para calcular o montante quando se aplica o juro composto utilizamos a fórmula

 $M = c (1+i) * (1+i) * (1+i) * ... * (1+i)$  ou  $M_{jc} = c (1+i)$ <sup>t</sup>.

Obs: deixe claro para os estudantes que a taxa de juros e o prazo devem estar na mesma unidade de tempo.

Refaça no quadro, os cálculos feitos por Neide e o gerente da financeira, mostrando aos estudantes que a fórmula agiliza esse tipo de cálculo. Fale aos estudantes que nem sempre os exercícios pedem o valor do montante. Em algumas situações é pedido o capital, ou a taxa, ou o tempo.

Disponha a lista de exercício a seguir na sala de aula virtual, como tarefa de casa.

## **Atividade**

Resolva os exercícios no caderno.

1) No primeiro dia de julho, uma pessoa tomou emprestados R\$ 3.000,00, a juros simples, a uma taxa de 4,5% ao mês. Qual é o montante da dívida 4 meses depois?

2) Qual será o valor final de uma mercadoria que custa R\$ 400,00, se for comprada a prazo, em 6 parcelas mensais iguais, a uma taxa de 20% ao ano, no sistema de juros simples?

3) Patrícia aplicou R\$ 800,00, a juros simples, a uma taxa de 2,5% ao mês e, ao final de um certo tempo, recebeu R\$ 1.080,00. Quanto tempo ela deixou o dinheiro aplicado a essa taxa?

4) Fábio aplicou R\$ 14.000,00 a 1,5% ao mês, em regime de juros compostos, por 2 anos e meio. Que montante ele recebeu ao final desse período? Considerando que o dinheiro retirado por Fábio sofrerá um desconto de 13% devido ao pagamento de impostos, qual será o valor liquido que ele receberá?

5) Um capital foi aplicado em regime de juros compostos, por 24 meses, a uma taxa de 7% ao mês. Sabendo que o montante da aplicação foi de R\$ 12.825,00, qual foi o valor aplicado?

6) Uma loja está anunciando esta promoção: "Televisor 29": à vista, R\$ 702,00; a prazo, em 2 prestações mensais de R\$ 390,00, sendo a primeira paga no ato da compra. Nessas condições, qual é a taxa mensal de juros embutida na vendo a prazo?

7) Luís aplicou R\$ 2.600,00 em um fundo de investimento que lhe rende juro composto de 18%a.a. Qual será o montante obtido por Luís após três anos de investimento?

8) Uma pessoa aplicou R\$ 15.000,00 em um fundo de investimento que rende certa taxa de juro composto. Sabendo que após 2 anos o montante é de R\$ 17. 496,00, determine a taxa de juro anual dessa aplicação.

## **5ª Aula – Correção de exercícios**

Faça a correção dos exercícios em sala de aula.

Observação: Para agilizar a correção dos exercícios, o professor pode fazer por meio de fotos da resolução ou vídeos, disponibilizados na sala de aula virtual. Mas, deixe claro para os estudantes que se ainda restarem dúvidas, elas serão sanadas na sala de aula presencial.

#### **Situação problema para as próximas 07 (sete) aulas**

Professor, as atividades a seguir podem ser xerocadas ou disponibilizadas gradualmente na sala de aula virtual. Você pode criar as atividades na sala de aula virtual e programar a postagem de cada uma. A maioria das atividades serão iniciadas na sala de aula presencial e concluídas na sala de aula virtual, ou seja, os estudantes sempre terão tarefas de casa.

## **6ª Aula – Conhecendo Manu**

Professor, apresente a situação aos estudantes e oriente para que façam a pesquisa indica no final.

Conhecendo Manu

Manu é uma garota de 17 anos e terminará o ensino médio no final deste ano (2019), pretende entrar logo na universidade, para isso participou das duas últimas edições do Enem e fará o exame este ano também. As médias de suas notas nesse exame são de 680 pontos nas provas específicas e 610 na redação. Manu é de classe média baixa, sua mãe é costureira e seu pai é motorista. Manu tem dois irmãos mais novos. O sonho da garota é cursar gastronomia e se tornar uma grande chefe de cozinha. Como a família de Manu não pode arcar com todas as despesas de sua graduação, ela iniciou uma pesquisa sobre o Prouni e Fies, caso não consiga uma vaga na universidade pública.

Conhecendo um pouco da história de Manu, faça uma pesquisa no site [http://fies.mec.gov.br/,](http://fies.mec.gov.br/) assista aos vídeos <https://youtu.be/m8FTtF5IAdg> e <https://youtu.be/jU5mysFPVTo> e mande um recado para ela, no fórum de discussão da sala de aula virtual do Google. Neste recado você deve mostrar a Manu se ela tem ou não condições de conseguir fazer sua graduação, caso não consiga uma vaga no ensino público. Explique detalhadamente.

Professor, crie no mural da sala de aula virtual, o fórum para que os estudantes possam mandar o recado para Manu.

#### **7ª Aula – Resultado Enem**

Professor, faça grupos de 5 alunos, deixe que eles reflitam sobre a nova etapa da situação. Oriente para que eles revisem alguns critérios do Fies, principalmente quanto a renda familiar e o número de pessoas na família, para isso eles podem voltar nos recados postados na sala de aula virtual. Posteriormente, peça que um integrante do grupo socialize a conclusão.

Final do ano, início do próximo ano...

As provas do Enem aconteceram e Manu estava muito ansiosa para saber o resultado, pois havia se dedicado bastante. Chegou o dia do resultado final, e Manu sentiu um alívio imenso, pois sua nota havia melhorado em relação aos outros exames. Obteve 710 na prova geral e 660 na redação. Agora, tinha que esperar a data do processo de seleção das vagas através do Sisu (Sistema de Seleção Unificada das Universidades Federais).

Ela sabia que uma vaga na universidade pública era mais difícil, mas tinha esperança. Passaram-se mais alguns dias, o resultado do processo Sisu foi divulgado e Manu ficou muito triste pois não havia conseguido a vaga sonhada. Ainda tinha como opção, as bolsas do Prouni (Programa Universidade para Todos) ou o (Fies) financiamento estudantil. Passados alguns dias, Manu teve a feliz notícia que havia conseguido 50% de bolsa para estudar em uma boa universidade privada. Mas, precisa pensar como iria pagar os outros 50% da mensalidade, visto que sua família tinha o orçamento apertado. A solução era o Fies.

Considere que a renda familiar de Manu é de R\$ 6.000,00, e analisando toda a história da garota, é provável que ela consiga qual modalidade de financiamento? Fies ou P-Feis?

### **8ª Aula – Simulação da amortização da dívida**

Professor, apresente a próxima etapa da situação problema e peça para os estudantes trabalharem em duplas ou trios.

Considere que a mensalidade do curso de Manu é R\$ 1100,00, com duração de 4 anos. Ela tem 50% de bolsa do prouni e os outros 50% da mensalidade pagará por meio do fies. Começará a pagar o seu empréstimo estudantil após 18 meses de conclusão do curso.

Utilizando os smartphones ou computadores, os estudantes devem acessar ao site <http://www.caixa.gov.br/programas-sociais/fies/Paginas/default.aspx> e fazer uma simulação do financiamento de Manu. Oriente para que eles naveguem pela página, revendo os critérios e condições desse processo.

Explique que esse financiamento sofre alterações de taxa e regras constantemente, e por isso é bom ficar atento. Depois de feita a planilha, um representante de cada grupo deve compartilhar o print da simulação ou o arquivo no mural da sala de aula virtual

## **9ª Aula – Habilitação**

Professor, apresente a próxima etapa da situação problema e peça para os estudantes trabalharem em grupos de 5 alunos. Faça rotação entre os integrantes do grupo.

Após 1 ano de curso...

Manu está muito feliz, pois está realizando seu sonho de cursar gastronomia e conseguiu um emprego de meio período, onde recebe um salário de R\$1.000,00 por mês. Ela estudo no período da manhã das 7:00 às 12:00 horas, almoça e se dirige ao trabalho, onde inicia suas atividades às 14:00 e termina às 18:00 horas. Manu trabalha em um restaurante, como auxiliar de um famoso chefe de cozinha, e aproveita bastante todas as dicas e macetes que seu chefe lhe passa. Porém, Manu está se sentido cansada com a rotina que vai das 6:00 da manhã até às 23:30 horas da noite. Ela dorme tarde, pois utiliza o horário da noite para fazer suas tarefas escolares. Pensando em mudar essa situação, Manu procura uma autoescola, para iniciar seu processo de habilitação e posteriormente comprar um veículo para agilizar sua locomoção. Na autoescola, ela encontra algumas formas de pagamento/ financiamento da sua habilitação. São eles:

Habilitação

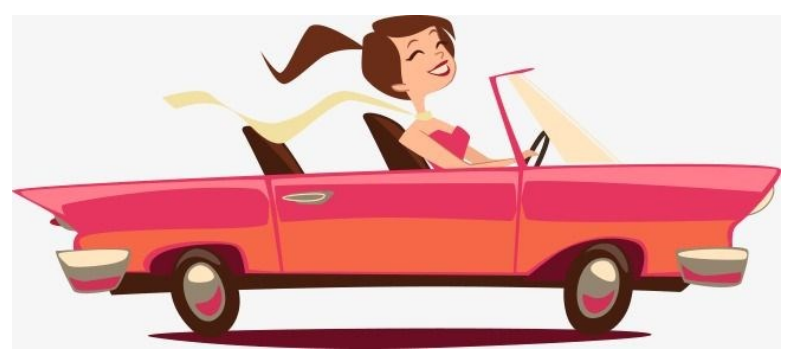

Fonte: PINTEREST ,2019.

1ª Forma: A vista por R\$1.550,00.

2ª Forma: Entrada de R\$500,00 e o restante em 8 parcelas no cartão de crédito, com juros simples de 8% ao mês.

2ª Forma: Entrada de R\$600,00 e o restante em 6 parcelas no boleto, com juros compostos de 12% ao mês.

Considere que Manu tenha uma economia de R\$ 2.000,00. Analise as condições de pagamento e indique a mais vantajosa para Manu.

Cada grupo escolhe um representante que fará a postagem da decisão do grupo na sala de aula virtual.

Professor, você pode interagir com as postagens dos alunos na sala de aula virtual ou tecer comentários na sala de aula presencial.

## **10ª Aula – Compra do carro**

Professor, apresente essa nova etapa da vida de Manu aos estudantes. Eles devem inicia-la na sala de aula e finalizar em casa. Oriente para que eles conversem com seus familiares para ajudar na proposta de solução.

## Compra do carro

Após 6 meses, Manu consegue sua habilitação. E também uma "promoção" em seu trabalho, fruto de seu esforço e compromisso. Agora ela é responsável por alguns pratos especiais oferecidos pelo restaurante e passa a receber um salário de R\$ 2.000,00 por mês. Manu acredita que chegou o momento de adquirir seu carro, assim terá mais facilidade no descolamento casa-universidade-trabalho-casa. Manu é uma garota muito sensata e como não queria se precipitar, começou a fazer uma pesquisa para analisar com calma as propostas de financiamento. Ajude Manu a fazer essa análise, compare os preços, prazos e taxa de juros, valores de entrada, impostos, taxas, manutenção, seguro e mande uma sugestão para Manu. Você pode fazer sua pesquisa virtualmente ou pegar folheto de revendedora de veículos. Manu planejou o momento a aquisição do seu carro, e por isso fez algumas economias totalizando R\$ 5.000,00 para dar de entrada.

Coloque seu recado para Manu, no mural da sala de aula virtual. Apresente argumentos, reflita sobre o custo benefício dessa aquisição, e convença Manu de sua escolha.

Professor, para essa etapa, cada aluno deverá fazer uma postagem individual no mural da sala de aula virtual.

### **11ª Aula – Pesando no futuro**

Professor, faça grupos de 5 alunos, deixe que eles reflitam sobre a nova etapa da situação e façam os cálculos. Posteriormente, peça que um integrante do grupo socialize verbalmente a conclusão.

Economizando...

Manu é uma garota empreendedora e quer juntar dinheiro para montar seu restaurante. Agora ela está no 5º período e quer ter um montante de R\$ 25.000,00 quando se formar. Considere que Manu aplicará suas economias na poupança, com rendimento (juro composto) de 0,5% ao mês. Faça os cálculos e diga a Manu quantos reais ela deverá depositar por mês para alcançar seu objetivo.

Professor, observe se os estudantes argumentaram coerentemente sobre os valores.

## **12ª Aula** – **Decidindo o futuro de Manu**

Professor apresente a situação atual de Manu aos estudantes.

Decidindo o futuro de Manu...

Manu se formou, está terminado de pagar seu carro, deseja abrir seu próprio negócio com os R\$ 25.000,00 que poupou e pensa em duas possibilidades:

1ª situação: Usar parte de suas economias para equipar um espaço que tem em sua casa, fazer seus pratos e vender por meio de aplicativo, até ter mais segurança na gestão empresarial.

2° situação: Alugar um espaço, numa região de bons restaurantes e montar seu restaurante físico, investindo toda sua economia em equipamentos, mobílias e funcionários. E procurar um banco para fazer empréstimo, já que a economia que tem não é suficiente para todo o investimento.

Oriente os estudantes para escolherem um dos dois caminhos para o futuro de Manu. Eles devem criar argumentos fortes para essa escolha, levando em consideração toda a trajetória de Manu e as despesas que já tem. Peça que eles façam as anotações no caderno.

## **Tarefa de casa**

Professor, oriente os estudantes a produzirem uma linha do tempo mostrando a história de Manu. Desde a conclusão do ensino médio até possibilidade de montar seu próprio negócio. O último item da linha do tempo deve ser a situação escolhida pelo aluno, mostrando o futuro profissional. Eles devem dar um conselho a Manu para decidir sobre seu futuro.

Oriente os estudantes, para criarem a linha do tempo, utilizando o aplicativo Timetoast disponível no endereço eletrônico *https://www.timetoast.com.* Ele é bem simples, fácil e intuitivo para fazer linha do tempo. Indique tutorais do youtube, de como usar o Timetoast. Links dos tutoriais: <https://youtu.be/sQXVbcxczZg> e <https://youtu.be/Q-lyJe1m1Yo>

Linha do tempo

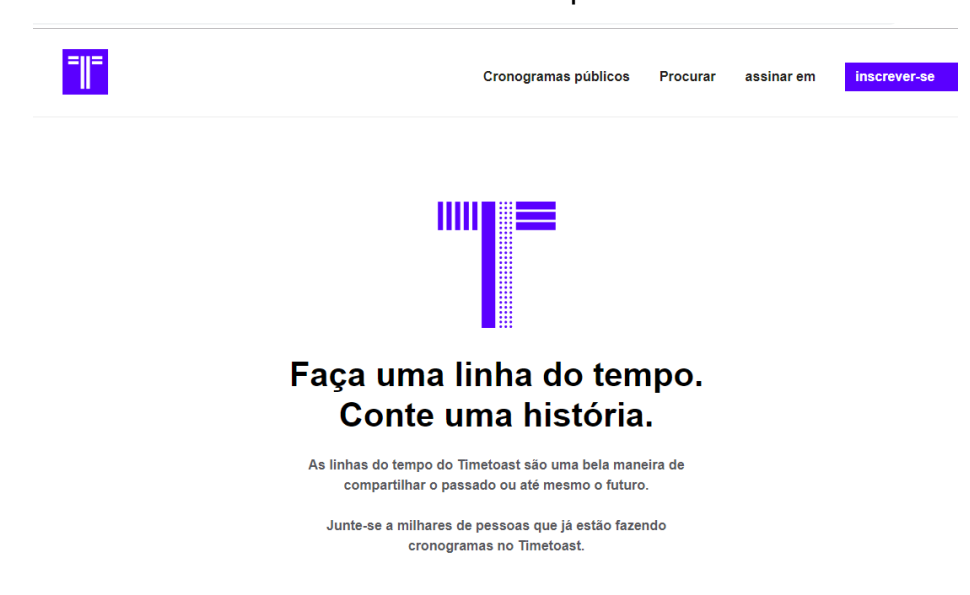

## Fonte: TIMETOAST, 2019.

Para concluir esta sequência os estudantes devem disponibilizar o link da linha do tempo, no mural da sala de aula virtual do Google, para que todos os colegas possam ver e comentar. Deixe claro que os comentários (pelo menos dois) nas postagens é obrigatório e faz parte da avaliação da atividade.

## **8. AVALIAÇÃO**

A avaliação será durante todo o processo, por meio da realização das tarefas de casa, da participação nas salas de aula presencial e virtual, apresentação oral e trabalho em grupo. Desta forma o professor poderá acompanhar o desenvolvimento do estudante, nas diversas atividades, avaliando-os por aquilo que "sabem" acerca do conteúdo e não pela falta de conhecimento. As produções dos estudantes (recados, mapa mental, exercícios, planilhas e linha do tempo), podem ser avaliados com pontuação. Cabe ao professor definir o número de pontos por atividade.

Professor, para finalizar a sequência e verificar o aprendizado dos estudantes, aplique a atividade a seguir. Faça cópias. Após sua correção, faça a correção com os estudantes procurando eliminar as dúvidas.

## **Atividade para verificar o aprendizado**

1) Guilherme fez a prova de um concurso público, mas não foi aprovado. Veja a seguir o seu desempenho.

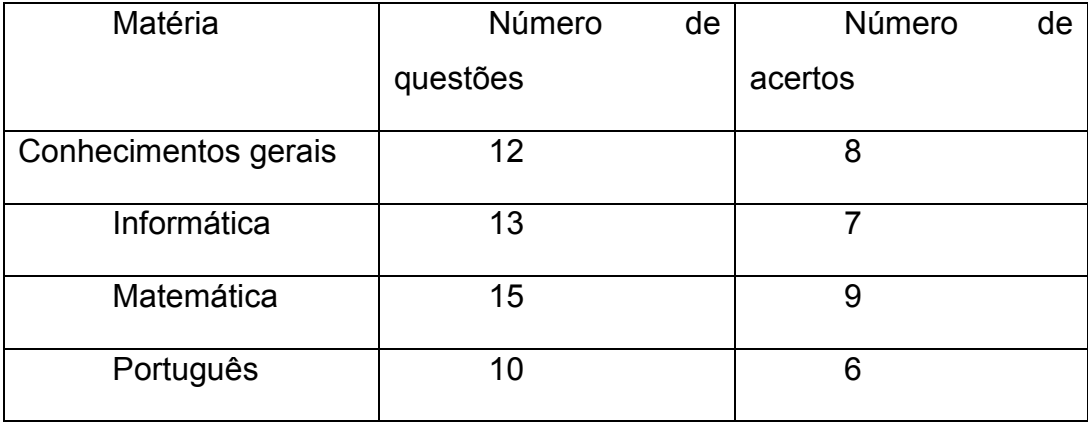

a) Quantos por cento das questões da prova ele acertou?

b) Em qual matéria Guilherme obteve o melhor desempenho?

c) Em seus estudos, a qual matéria Guilherme deve se dedicar mais para tentar ser aprovado no próximo concurso? Por quê?

- 2) Sérgio aplicou R\$ 12.000,00 no sistema de juro simples e, após 10 anos meses, retirou o montante de R\$ 12.900,00. Qual foi a taxa mensal de juro que rendeu o investimento de Sérgio?
- 3) Luís aplicou R\$ 2.600,00 em um fundo de investimento que lhe rende juro composto de 18%a.a. Qual será o montante obtido por Luís após três anos de investimento?

## **4 CONSIDERAÇÕES FINAIS**

Fazer a Especialização em Tecnologia Digitais e Educação 3.0 era uma tentativa de não desistir da profissão docente. Minha metodologia de ensino era mecânica, isso vinha desagradando meus alunos, e consequentemente acontecia o fracasso escolar deles e a minha frustação. Aprender usar as tecnologias poderia ser uma solução, já que os estudantes são tão atraídos por tudo que é tecnológico. Tinha consciência que, aula expositiva, resolução de exercícios e aplicação de provas não era a melhor forma de construir conhecimento. Precisava mudar a minha prática e ser feliz profissionalmente!

Esse curso foi meu primeiro contato com o ensino a distância, e após algumas semanas, fiquei completamente encantada com o Moodle, com todos os seus benefícios e ferramentas. Logo procurei ambiente semelhante para usar com os meus alunos. E após algumas buscas, encontrei o Google sala de aula, um ambiente virtual gratuito, básico, que atenderia minha demanda. Não poderia mais perder a oportunidade de interagir, colaborar e aproximar dos meus alunos. Interagir com meus alunos no ambiente virtual, trouxe mais praticidade, ampliação do espaço de aprendizagem e do tempo. Com a prática da aula invertida, posso antecipar conteúdo e exercícios, e ganhar tempo na sala de aula. E para além disso, diversificar minha metodologia, pois no ambiente virtual tenho a oportunidade de disponibilizar outros materiais, como vídeos, mapas metais e textos com linguagem diferente do livro didático. Meus alunos agora estão mais ativos no processo de aprendizagem, eles constroem glossário, mapas conceituais e interagem com as postagens dos colegas.

Cada tarefa entregue trazia-me uma enorme satisfação, já que todas eram desafiadoras e proporcionava um grande aprendizado. Considero que durante o curso, realizando as leituras, conheci muitos termos e conceitos que transformaram a minha prática docente. Metodologias Ativas e Storytellyng são exemplos desse aprendizado.

Na disciplina Recursos Digitais para Apresentação na Escola, estudamos a metodologia de contação e construção de história (Storytellyng) para o ensino, construí uma sequência didática, a terceira citada aqui, que logo coloquei em prática. Os estudantes deveriam após algumas etapas da sequência, construir uma história envolvendo a temática envolvendo os sólidos geométricos redondos. Não foi possível usar o aplicativo apresentado pela disciplina, pois precisava de imagens especificas do assunto. Assim, fiz uma seleção de 28 imagens relacionadas ao assunto e os alunos deveriam escolher pelo menos 5 delas para narrarem suas histórias.

A timidez é uma característica que bloqueia o ser humano. Na atividade de construção de histórias, para minha surpresa uma aluna muito tímida, que quase não ouvia sua voz em sala de aula, mostrou todo o seu potencial e criou a história mais elogiada de todas. Acredito que os comentários dos colegas e o meu no ambiente virtual aumentou bastante sua autoestima e confiança. Essa aluna me emocionou muito com sua história, pois percebi que nesse trabalho ela teve seu direito a comunicação garantido. O ambiente virtual, ou seja, a tecnologia ajudou a garantir um dos princípios da Educomunicação, já que essa aluna não conseguia se comunicar presencialmente por conta a timidez.

Muitos preconceitos meus acabaram no decorrer do curso, mas acredito que o primeiro destruído foi o da utilização do celular na sala de aula. Por várias vezes tive conflitos com os alunos por causa do celular, queria proibir o uso e de jeito algum pensava em incluí-lo como ferramenta para aprendizagem. Mas após as nossas discussões e estudos compreendi que as gerações atuais são bem diferentes das anteriores, e que essa diferença é influenciada pela utilização das tecnologias. Entendi que as tecnologias digitais (celular, computador, aplicativos, gamificação dos conteúdos e ferramentas que permitam interação) são as mais compatíveis com os jovens contemporâneo e que eles não se satisfazem apenas com caneta, caderno e livro impresso. Então, passei a pensar como considerar essas tecnologias em meus planejamentos, afim de atender as necessidades de meus alunos. Com tantas ideias e exemplos aqui neste curso pude me inspirar, e me senti motivada a pensar em outras e buscar mais.

Citei a gamificação no parágrafo anterior, mas preciso relatar com mais detalhes. Minha experiência com o kahoot foi gratificante! Usei como ferramenta para revisar o conteúdo da prova. Foram muito bons o envolvimento e a aceitação dos alunos. E o melhor, ficaram felizes com a prática do jogo, aprenderam e tiveram resultado satisfatório nas avaliações. E sempre me pediam para fazer mais vezes. Consegui contornar o problema da internet e dos aparelhos celulares com tranquilidade. Quando a internet da escola falhava, os próprios alunos ofereciam seus dados móveis para que o jogo não parasse.

Outro aspecto positivo que me dá orgulho em relatar e a minha aproximação com os alunos. Após a palestra oferecida no encontro presencial sobre aprendizagem emocional, compreendi o quanto é preciso estar bem emocionalmente para aprender algo. Que estando em uma sala de aula com 40 alunos, com diferentes histórias, não é racional de minha parte querer um aprendizado uniforme. Cada aluno tem uma história. Me senti envergonhada, pois ignorava completamente esse aspecto, e passei olhar meus alunos de forma mais humana e não só como um ser que deve aprender. Assim, mudando minhas atitudes, passei a valorizar e elogiar o aprendizado de cada aluno de forma particular, levando em consideração o ser humano na sua integralidade, com seus limites e anseios. Aprendi que é importante também criar laços afetivos com os alunos para tornar o aprendizado mais prazeroso.

A partir de agora, quando vou planejar minhas aulas sempre prezo pela autonomia do aluno, a interatividade, a ludicidade, a criatividade, buscando usar metodologias ativas, a investigação, o trabalho em pares, a comunicação do aluno e a utilização de tecnologias. Todos esses itens foram levados em conta quando construí minhas sequências. Desejo buscar

colaboração intensa, para que todos sejam facilitadores e contribuintes do aprendizado do outro e agreguem conhecimentos enquanto grupo. Confesso que antes pensava ser justo trabalhar de forma individual, ou seja, cada aluno na sua carteira. Felizmente percebi meu erro.

Construí as sequências didáticas sempre foi um grande desafio. Apesar de seguir um modelo, passa a passo, é um trabalho bastante complexo quando se quer fazer bem, tendo como foco o aprendizado do aluno. O primeiro desafio era simplesmente construir a sequência, já que não estava habituada a fazê-las. Em seguida, tornar coerente cada etapa com os objetivos desejados. Foi um grande desafio pensar em atividades que torne o aluno ativo no processo de aprendizagem, que ele se comunique e interaja com os outros envolvidos. E ainda usando as tecnologias de forma consciente para conseguir tais objetivos. As sequências que construí necessitaram algumas correções, mas todas me encheram de orgulho. Compartilhei com os colegas professores da minha escola, as sequências nomeadas como *Corpos Redondos* e *Consciência Financeira e planejamento para um futuro feliz.* Eles se interessaram em coloca-las em prática, e para minha felicidade recebi um feedback muito positivo tanto deles quanto dos alunos. Hoje me sinto confiante para construir sequências didáticas, e percebo o quão importante é para termos consciência do nosso trabalho como docente. Quando peguei a minha sequência para colocá-la em prática, estava segura do trabalho que iria desenvolver com meus alunos. E quando vi os retornos positivos, foi uma alegria imensa.

Sinto que participar desta especialização mudou completamente a minha prática docente, acabou com preconceitos e com as práticas pedagógicas viciadas. Agora chego ao final com sensação de missão "quase" cumprida! Sei que ainda há muito a aprender, e que quando o assunto é tecnologia os nossos alunos podem nos ensinar muito. Posso dizer que meu olhar em relação a tudo que envolve o meu trabalho teve mudança positivas, e também não posso desconsiderar aqui todo o aprendizado pessoal.

# **REFERÊNCIAS**

ALUNOS ON-LINE. **Ilusão de ótica**. Disponível em: [https://alunosonline.uol.com.br/matematica/ilusao-otica.html.](https://alunosonline.uol.com.br/matematica/ilusao-otica.html) Acesso em: 31 maio 2019.

ANDRINI, Álvaro. VASCONCELLOS, Maria José. **Praticando matemática**. 3. ed. São Paulo. Editora do Brasil, 2012.

BALESTRI, Rodrigo. **Matemática, interação e tecnologia**. 2. ed. São Paulo. Leya, 2016.

BRASIL ESCOLA. **Agricultura sustentável, o homem e o meio ambiente**. Disponível em: [https://brasilescola.uol.com.br/geografia/agricultura-sustentavel-homem-meio](https://brasilescola.uol.com.br/geografia/agricultura-sustentavel-homem-meio-ambiente.htm)[ambiente.htm.](https://brasilescola.uol.com.br/geografia/agricultura-sustentavel-homem-meio-ambiente.htm) Acesso em: 19 out. 2018.

BRASIL ESCOLA. **Probabilidade**. Disponível em: [https://brasilescola.uol.com.br/matematica/probabilidade.htm.](https://brasilescola.uol.com.br/matematica/probabilidade.htm) Acesso em: 05 jun. 2019.

BRASIL ESCOLA. **Tipos de narrativas**. Disponível em: [https://brasilescola.uol.com.br/redacao/tipos-narrativa.htm.](https://brasilescola.uol.com.br/redacao/tipos-narrativa.htm) Acesso em: 19 abril 2019.

CHAVENTE, E. Prestes, **D. Quadrante - 2ºano:** manual do professor. São Paulo.SM,2016.

COGGLE.IT. **Mapas mentais colaborativos**. Disponível em: [https://coggle.it/.](https://coggle.it/) Acesso em: 22 maio 2019.

FIES. **Financiamento estudantil**. Disponível em: [http://fies.mec.gov.br/.](http://fies.mec.gov.br/) Acesso em: 02 jul. 2019.

FIES-PROGRAMA DE FINANCIAMENTO ESTUDANTIL. **Simulador de financiamento estudantil**. Disponível em: [http://sisfiesportal.mec.gov.br/?pagina=simulacao.](http://sisfiesportal.mec.gov.br/?pagina=simulacao) Acesso em: 07 jul. 2019.

FISICA INTERATIVA. **Google sala de aula.** Aprenda criar sua turma on-line. Disponível em: [https://www.youtube.com/watch?v=2vBf5YnFCWw.](https://www.youtube.com/watch?v=2vBf5YnFCWw) Acesso em: 19 abr. 2019.

FRANCO, Luana. **Como criar um canal no youtube do zero**. Disponível em: [https://www.youtube.com/watch?v=3doy8JzJv-k.](https://www.youtube.com/watch?v=3doy8JzJv-k) Acesso em: 29 maio 2019.

GEEKIE. **As ferramentas digitais mais populares em sala de aula**. E-book. Disponível em:

[https://cdn2.hubspot.net/hubfs/452073/content\\_offers/EBOOK\\_As%20ferramentas%20](https://cdn2.hubspot.net/hubfs/452073/content_offers/EBOOK_As%20ferramentas%20digitais%20mais%20populares%20em%20sala%20de%20aula.pdf) [digitais%20mais%20populares%20em%20sala%20de%20aula.pdf.](https://cdn2.hubspot.net/hubfs/452073/content_offers/EBOOK_As%20ferramentas%20digitais%20mais%20populares%20em%20sala%20de%20aula.pdf) Acesso em: 17 abr. 2019.

GOOGLE FOR EDUCATION. **Google sala de aula**. Disponível em: [https://edu.google.com/intl/pt-BR/products/classroom/?modal\\_active=none.](https://edu.google.com/intl/pt-BR/products/classroom/?modal_active=none) Acesso em: 21 abr. 2019.

HUMOR COM CIÊNCIA. **Bugio o otimista**. Disponível em: https://www.humorcomciencia.com/tirinhas/bugio-o-otimista/ Acesso em: 07 out. 2018.

IEZZI, Gelson de *et al*. **Matemática ciência e aplicações**. 9. ed. São Paulo. Saraiva, 2016.

IEZZI.G. **Matemática ciências e aplicações**-Volume 2. São Paulo. Saraiva, 2017.

IMENES, Luís Marcio Pereira. JAKUBOVIC, José. **A matemática e o caipira**. Disponível em: [http://www.cienciamao.usp.br.](http://www.cienciamao.usp.br/) Acesso em: 28 jun. 2019.

INFO ESCOLA. **Probabilidade**. Disponível em: <https://www.infoescola.com/matematica/probabilidade/.Acesso> em: 24 set. 2018.

INPE. **Teste sua pegada ecológica**. Disponível em: [http://www.suapegadaecologica.com.br/.](http://www.suapegadaecologica.com.br/) Acesso em: 19 out. 2018.

LEONARDO, Fábio Martins de. **Conexões com a Matemática**. 3. ed. São Paulo. Moderna, 2016.

MELO, Mafalda**. Infográfico com Canva.** Disponível em: [https://youtu.be/zB4PwLWcfok.](https://www.youtube.com/watch?v=zB4PwLWcfok&feature=youtu.be) Acesso em: 20 set. 2018.

MENESES, Jefferson. **Como criar um vídeo com fotos e músicas no youtube**. Disponível em: [https://www.youtube.com/watch?v=uv2OLJr9eM4.](https://www.youtube.com/watch?v=uv2OLJr9eM4) Acesso em: 28 maio 2019.

METEOROTICA. **Exercícios resolvidos sobre superfície esférica e volume da esfera.** Disponível em: [http://meteorotica.blogspot.com](http://meteorotica.blogspot.com/) Acesso em: 31 out. 2019.

MUNDO EDUCAÇÃO. **Matemática.** Disponível em: [https://mundoeducacao.bol.uol.com.br/matematica/.](https://mundoeducacao.bol.uol.com.br/matematica/) Acesso em: 01 jun. 2019.

NAÇÕES UNIDAS DO BRASIL. **17 Objetivos para transformar nosso mundo**. Disponível em: [HTTPS://nacoesunidas.org/pos2015/agenda2030/](https://nacoesunidas.org/pos2015/agenda2030/) Acesso em: 17 out. 2018.

NESPOL. **Como criar vídeos animados com o Powtoon**. Disponível em: https://youtu.be/ED4NeXcwf3g. Acesso em: 18 abr. 2019.

NOGUEIRA, Leida. **Sombra e luz**. Disponível em: [https://desenhetudo.blogspot.com/p/luz-e-sombra.html.](https://desenhetudo.blogspot.com/p/luz-e-sombra.html)Acesso em: 30 maio 2019.

NOVA ESCOLA. **Escher e a geometria**. Disponível em: [https://www.youtube.com/watch?v=6aRFy73cZxY.](https://www.youtube.com/watch?v=6aRFy73cZxY) Acesso em: 27 maio 2019.

NOVO FIES-Caixa Econômica Federal – **Simulador de financiamento**. Disponível em: [http://www.caixa.gov.br/programas-sociais/fies/Paginas/default.aspx.](http://www.caixa.gov.br/programas-sociais/fies/Paginas/default.aspx) Acesso em: 06 jul. 2019.

OLIVEIRA, Andrea Rodrigues de. **Um redondo pode ser quadrado?** Disponível em: [https://www.youtube.com/watch?v=-Jjg0r2hgAk.](https://www.youtube.com/watch?v=-Jjg0r2hgAk) Acesso em: 19 abr. 2019.

PELA HORTA. **Alimentos e produtos agroecológicos direto do produtor**. Disponível em: [http://pelahorta.com.br.](http://pelahorta.com.br/) Acesso em: 20 out. 2018.

PENSAMENTO VERDE. **Agricultura sustentável brasileira**. Disponível em: [https://www.pensamentoverde.com.br/meio-ambiente/agricultura-sustentavel](https://www.pensamentoverde.com.br/meio-ambiente/agricultura-sustentavel-brasileira/)[brasileira/.](https://www.pensamentoverde.com.br/meio-ambiente/agricultura-sustentavel-brasileira/) Acesso em: 24 out. 2018.

PENSE VESTIBULAR. **Nove exercícios para revisar**. Disponível em: [https://pensevestibular.com.br.](https://pensevestibular.com.br/) Acesso em: 31 out. 2019.

PINTEREST. **Carro de menina.** Disponível em: https://www.pinterest.ca/pin/623748617115024332/. Acesso em: 08 abr. 2020.

PORTAL DO MINISTÉRIO DA EDUCAÇÃO. **Base Nacional Comum Curricular – Ensino Médio.** Disponível em: [http://basenacionalcomum.mec.gov.br/.](http://basenacionalcomum.mec.gov.br/)Acesso em: 26 maio 2019.

PORTAL MEC. Explorando o ensino da matemática. **A matemática e o caipira**. Disponível em: [http://portal.mec.gov.br/seb/arquivos/pdf/EnsMed/expensmat\\_iicap1.pdf](http://portal.mec.gov.br/seb/arquivos/pdf/EnsMed/expensmat_iicap1.pdf) Acesso em: 20 abr. 2019.

POWTOON. **Vídeo Maker**. Disponível em: https://www.powtoon.com/edu-home/. Acesso em: 18 abr. 2019.

PROGRAMA UNIVERSIDADE PARA TODOS - **PROUNI**. Disponível em: <http://siteprouni.mec.gov.br/> Acesso em: 02 jul. 2019.

RIBEIRO, Rossano Evaldt Steinmetz. LUME REPOSITÓRIO DIGITAL. **Uma proposta de ensino de probabilidade no Ensino Médio**. Disponível em: [https://lume.ufrgs.br/handle/10183/55136/.](https://lume.ufrgs.br/handle/10183/55136/) Acesso em:10 out. 2018.

SABER MATEMÁTICA. **Volume de cone**. Disponível em: [https://sabermatematica.com.br.](https://sabermatematica.com.br/) Acesso em: 31 out. 2019.

SALA DE AULA 3.0. **Como criar infográficos**. Disponível em: [https://youtu.be/FRGfF8RB6uk.](https://youtu.be/FRGfF8RB6uk) Acesso em: 23 out. 2018.

SIGNIFICADOS. **Significados de narrativas**. Disponível em: [https://www.significados.com.br/narrativa/.](https://www.significados.com.br/narrativa/) Acesso em: 19 abr. 2019.

SISU - **Sistema de seleção unificada**. Disponível em:<http://www.sisu.mec.gov.br/> Acesso em: 03 jul. 2019.

SMOLE, Kátia Stocco. DINIZ, Maria Ignez. **Matemática para compreender o mundo**.1. ed. São Paulo. Saraiva, 2017.

SÓ MATEMATICA. **Probabilidade.** Disponível em:

[https://www.somatematica.com.br/emedio/probabilidade.php.](https://www.somatematica.com.br/emedio/probabilidade.php) Acesso em: 22 set. 2018.

SOUSA, Joamir. GARCIA, Jacqueline. **#Contato Matemática**.1. ed. São Paulo. FTD, 2016.

STOODI. **Exercícios de Matemática**. Disponível em: [https://www.stoodi.com.br.](https://www.stoodi.com.br/) Acesso em: 31 out. 2019.

SUA PESQUISA. **Agricultura sustentável.** Disponível em: [https://www.suapesquisa.com/ecologiasaude/agricultura\\_sustentavel.htm.](https://www.suapesquisa.com/ecologiasaude/agricultura_sustentavel.htm) Acesso em: 23 out. 2018.

TANNURE, Fernando. **Primeiros passos Canva**. Disponível em: [https://youtu.be/3LVBzoaM2f8.](https://youtu.be/3LVBzoaM2f8) Acesso em: 22 set. 2018.

TIMETOAST.COM. **Faça uma linha do tempo. Conte uma história**. Disponível em: [https://www.timetoast.com.](https://www.timetoast.com/) Acesso em:18 set. 2018.

TODA MATÉRIA. **Probabilidade**. Disponível em: [https://www.todamateria.com.br/probabilidade/.](https://www.todamateria.com.br/probabilidade/) Acesso em: 21 set. 2018.

VALADARES, Antônio. **Física: tira de humor envolvendo as leis de Newton e a gravidade**. Disponível em: [http://fisicaantoniovaladares.blogspot.com.](http://fisicaantoniovaladares.blogspot.com/) Acesso em: 31 out. 2019.

VALDINEI, Professor. **Como usar o Powtoon**. Disponível em: https://youtu.be/aKKzW3Le5Eg. Acesso em: 18 abr. 2019.

## **ANEXO A – História criada pela aluna Leticia**

#### Pedro e a nota retangular

A professora pediu aos alunos que levassem no dia seguinte qualquer objeto que pudesse representar um corpo redondo para apresentar para a turma. Poderia ser algo que representasse qualquer elemento de um corpo redondo, o raio, a corda até mesmo o eixo de rotação, mas teria que representar um corpo redondo e não uma outra figura.

Usem a criatividade: - Disse ela.

Chegando na escola, os alunos já começaram a conversar entre si para saber o que cada um tinha levado.

- Eu trouxe um chapeuzinho de festa de aniversário, que representa um cone. - Disse Joana.

-Eu também quis representar um cone, mas trouxe uma casquinha de sorvete pois achei mais criativo. - Respondeu Lola.

-Já eu, trouxe uma bola de futebol, que é uma grande esfera. – Carlos falou. Todos olhavam curiosos para Pedro, que segurava uma nota de dois reais. -Ué Pedro, porque você só trouxe uma nota de dinheiro? - Perguntou Joana.

-Porque ela representa um retângulo. -Respondeu o menino.

-Mas a professora pediu para trazer algo que representasse os corpos redondos, o retângulo faz parte das figuras sem curvas ...

-Sim eu sei! - Ele afirmou.

- Então você está errado, não vai ganhar os pontos da atividade- Carlos exclamou.

- É claro que vou. - Pedro respondeu.

Os colegas ficaram intrigados com a afirmação de Pedro, já que sabiam que o retângulo não era um corpo redondo e nem representava nenhum deles.

-Vocês querem apostar que eu estou certo? Aposto 0,50 centavos de cada um. Disse Pedro.

Carlos e Joana, aceitaram a aposta e entregaram cada um uma moeda de 0,50 centavos para Pedro pois tinham certeza que ganhariam a aposta e receberiam o dobro do valor.

Quando chegou a hora da apresentação, a professora pediu que cada um mostrasse a representação que o seu objeto tinha. Tiveram diversos deles. Uma caneta, uma pulseira cheia de bolinhas, uma garrafa e vários outros. Na vez de Pedro, Carlos e Joana abriram um sorriso e ficaram esperando para rirem do colega.

- O que você trouxe Pedro? - Perguntou a Professora.

- Agora eu quero ver! - Carlos e Joana disseram rindo.

- Eu trouxe uma nota de dinheiro que seria um retângulo, mas que junto com essas duas moedas de 0,50 centavos que acabei de ganhar de dois bobos, representam a planificação do cilindro.

- Muito bem Pedro! Está certinho.

Carlos e Joana ficaram muito bravos com a esperteza de Pedro. Feliz ficou foi ele, que tirou uma nota boa e ainda faturou mais duas moedas para o seu cofrinho!

#### **ANEXO B – História criada pela aluna Amanda Cristina**

#### As esferas

Em uma cidadezinha distante, na cidade dos sólidos, vivia uma bela Esfera que estava sempre muito triste porque sempre sofria muito bullying pelo Cubo, Paralelepípedo e pela Pirâmide por ter o corpo redondo. A Esfera sempre sozinha fazia de tudo para não se incomodar com tudo aquilo que ouvia e sofria, brincava sempre sozinha, girava forte e rolava muito rápido. Mas, logo passava o dia e mais uma vez ela voltava a ficar triste como antes. Até que em um certo dia ela viu o Cubo a Pirâmide e o Paralelepípedo rindo dela e se divertindo muito, brincando de formar vários objetos, casas e prédios. Ela voltou para casa muito triste por ser a única com o corpo redondo e excluída, resolveu pedir a grande Geometria novos amigos que tenha uma forma como a sua. E a Geometria que era muito sábia e bondosa, ouviu com atenção o pedido da pobre Esfera solitária.

De repente! Plufit! Caiu do céu um lindo Cilindro cheio de novidades e o encantador Cone. E eles logo se apresentaram.

- Oi pessoal eu sou o Cilindro, fico de pé e também sei rolar!

- E eu sou o Cone, não é fácil me pegar quando saio rolando por ai! Sirvo para muita coisa como sinalização de trânsito e como cone de sorvete! E muito feliz a Esfera se apresentou pare eles.

- Ei pessoal, eu sou a Esfera! Girou forte e rolo muito rápido. Agora nós também somos um time, os Corpos Redondos.

E assim os Corpos Redondos vivem até hoje inventando brincadeiras novas, e cada um virou um prédio famoso. O Cone virou um grande ícone da arquitetura brutalista, o Cilindro se torno um grande prédio e a Esfera que sempre se achava inútil se transformou em um lindo escritório da Amazon em São Paulo.